**IBM WebSphere Software** 

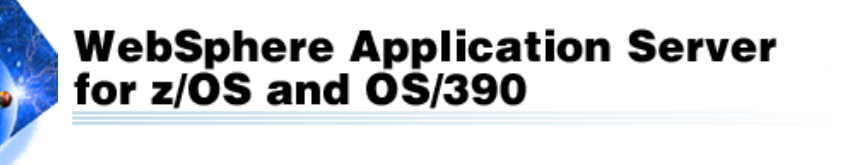

# WebSphere V5 for zOS - **Operations**

2004 zSTSU October, 2004

John Hutchinson Washington Systems Center hutchjm@us.ibm.com

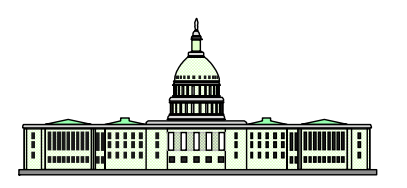

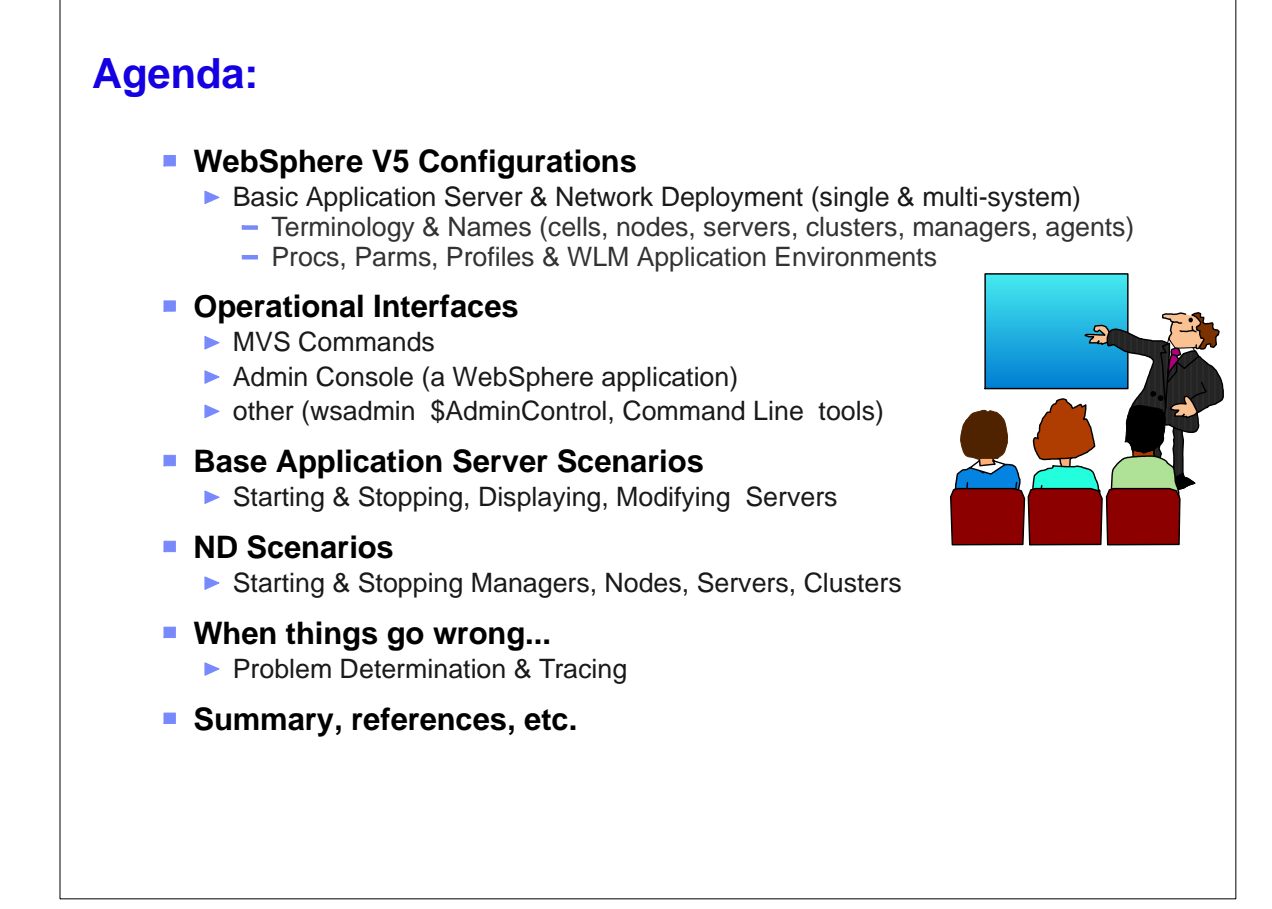

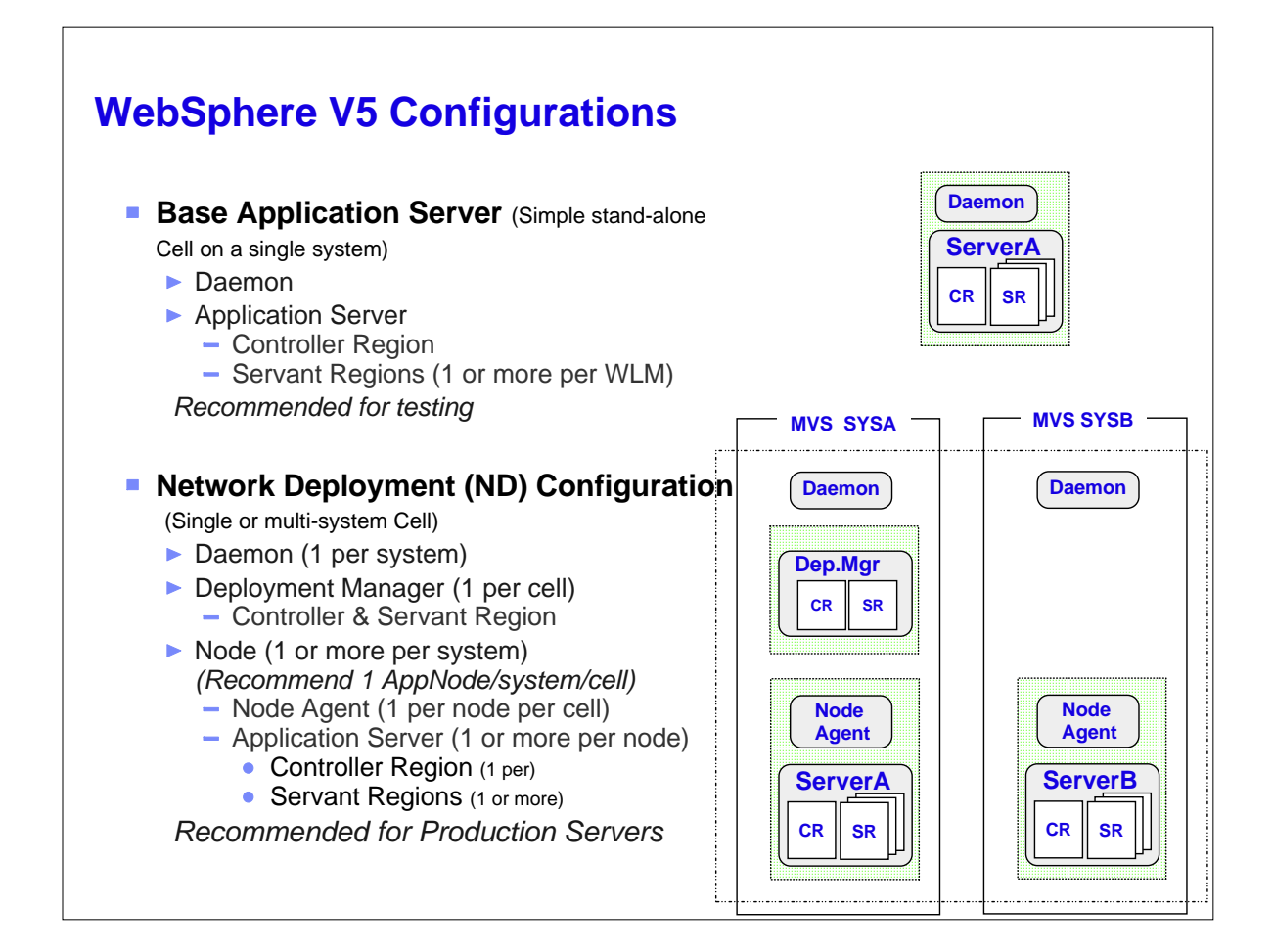

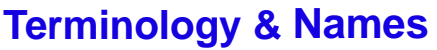

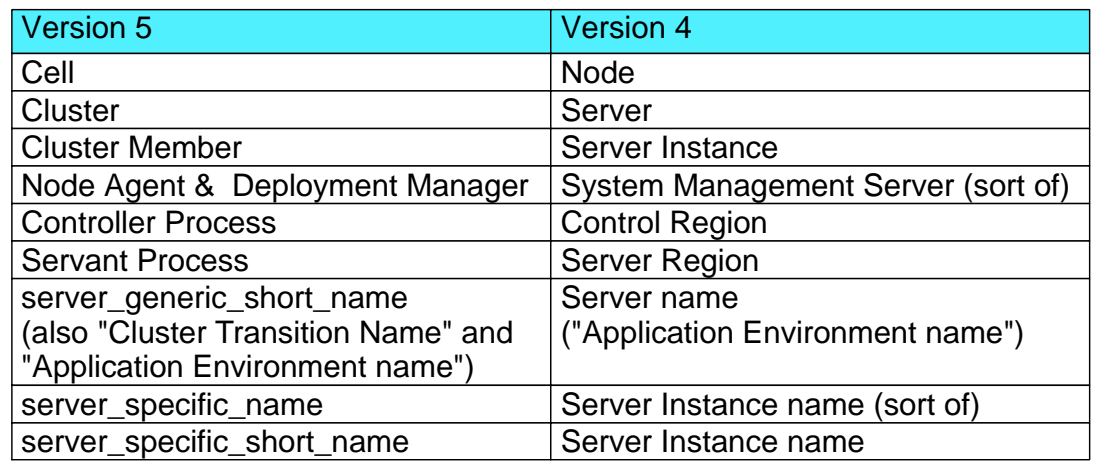

### **Names (Cells, Nodes, Servers, Clusters)**

- ► "Long" name used for HFS directories
	- Mixed case, 60 chars or less
	- Platform independent name (WebSphere "family")
- ▶ "Short" names used for MVS parms
	- Upper case, 8 chars or less
	- Platform-specific aliases for the "long names"

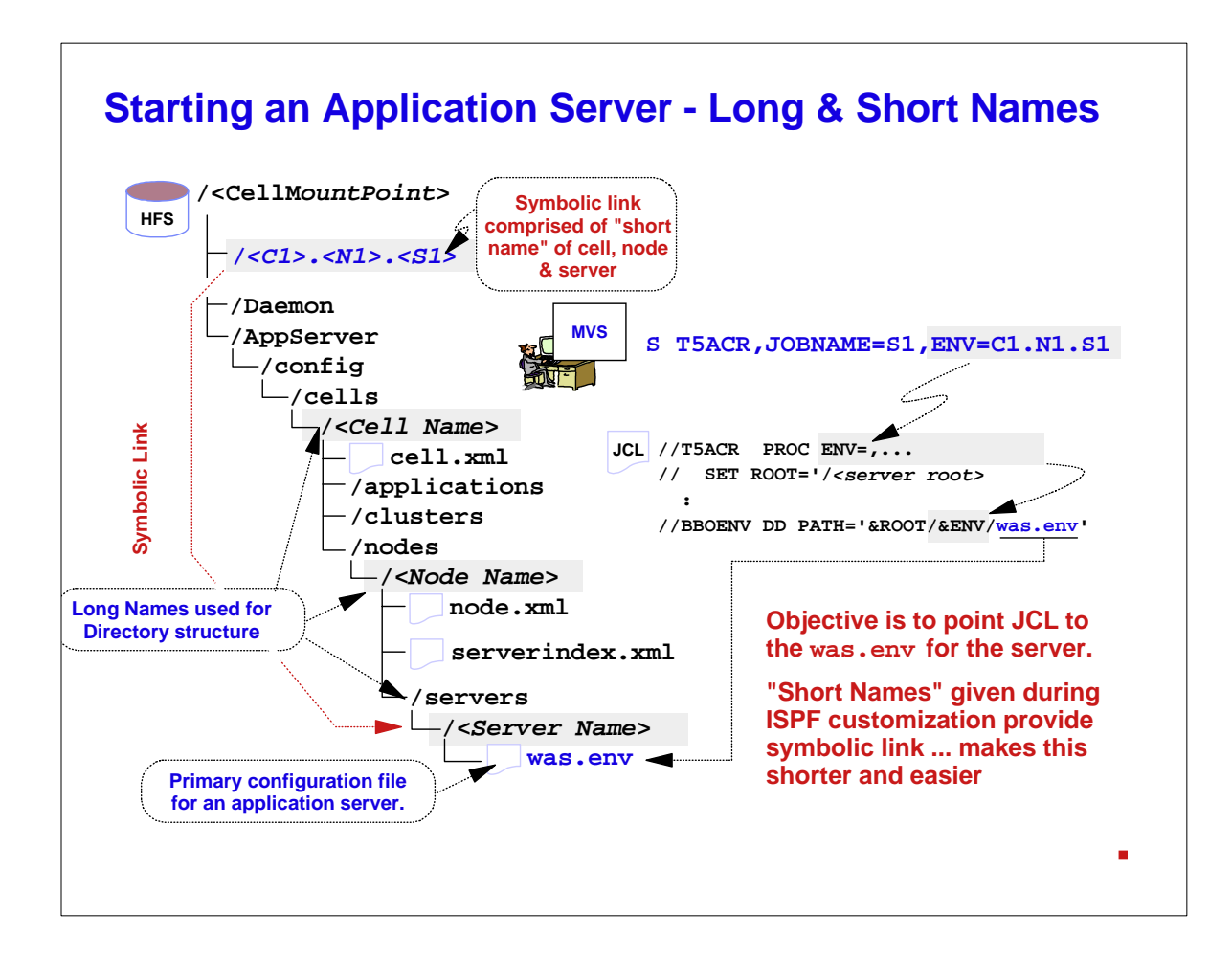

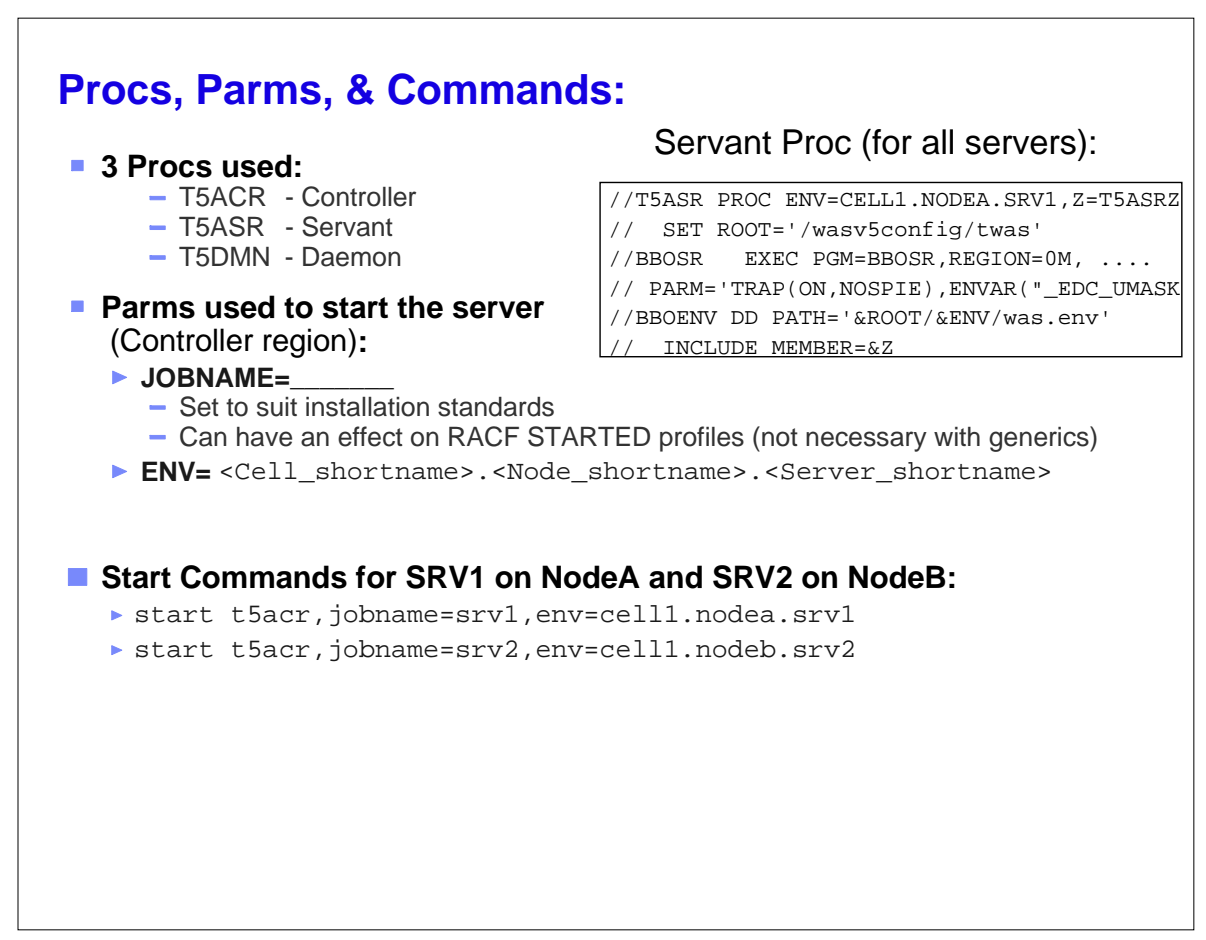

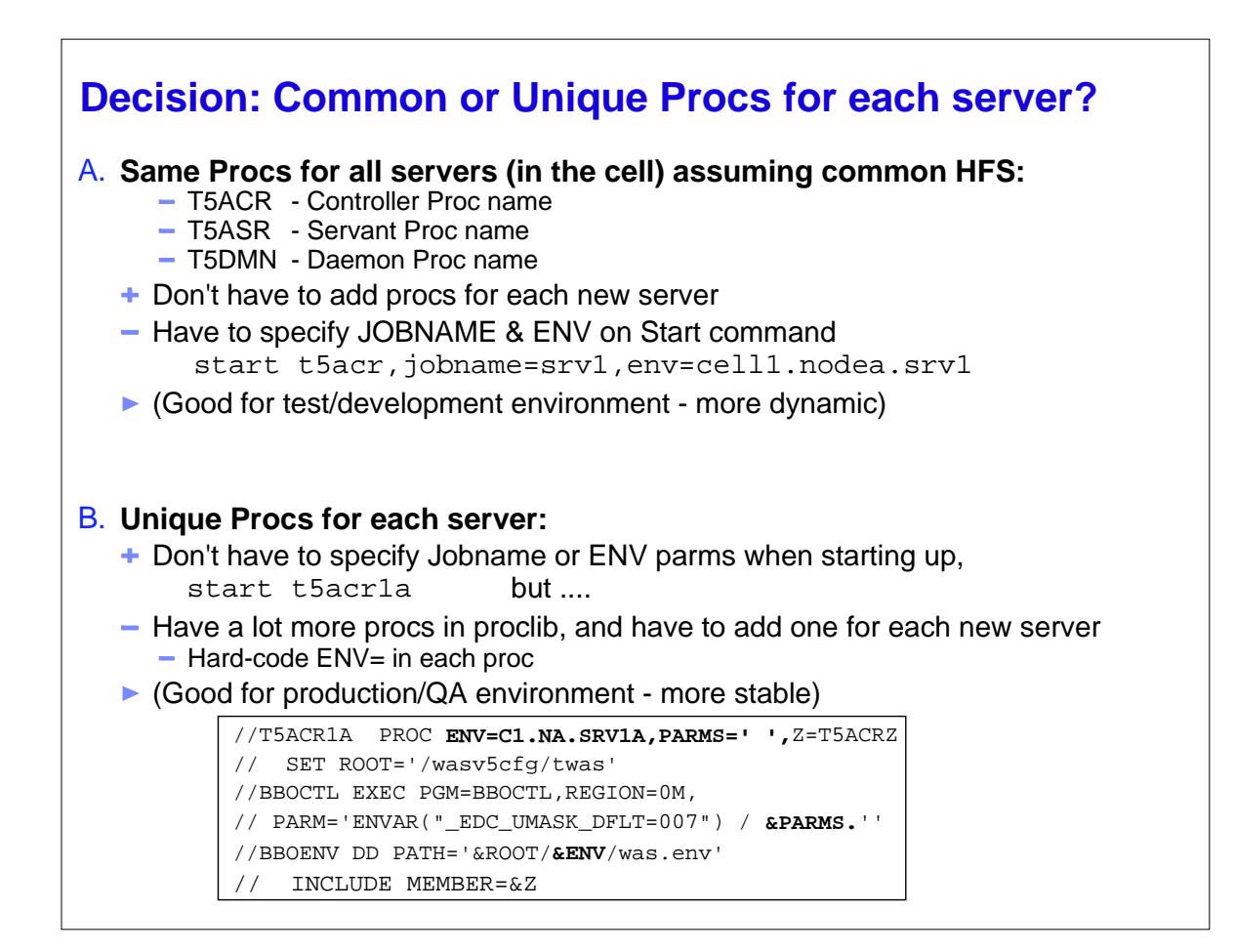

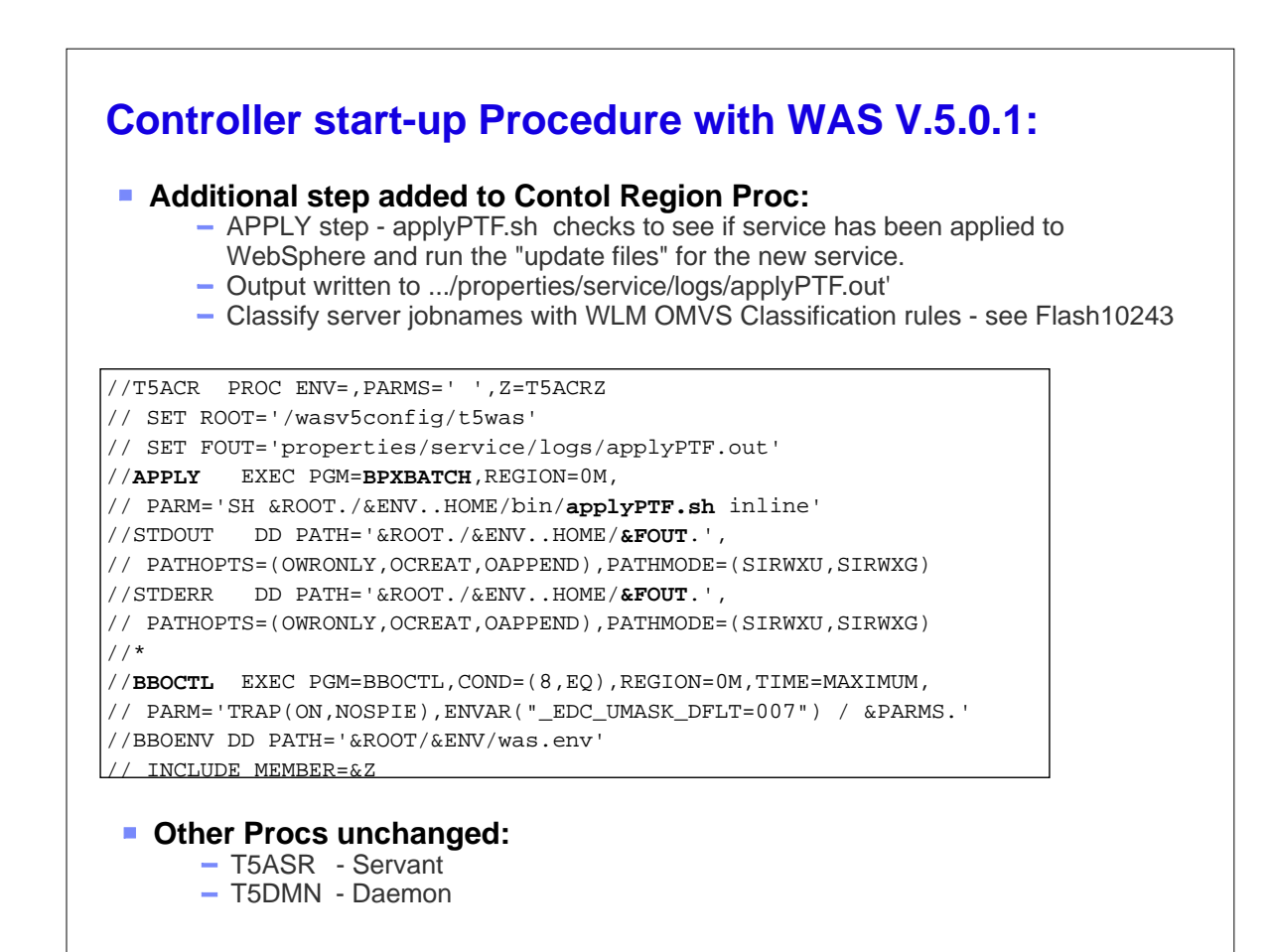

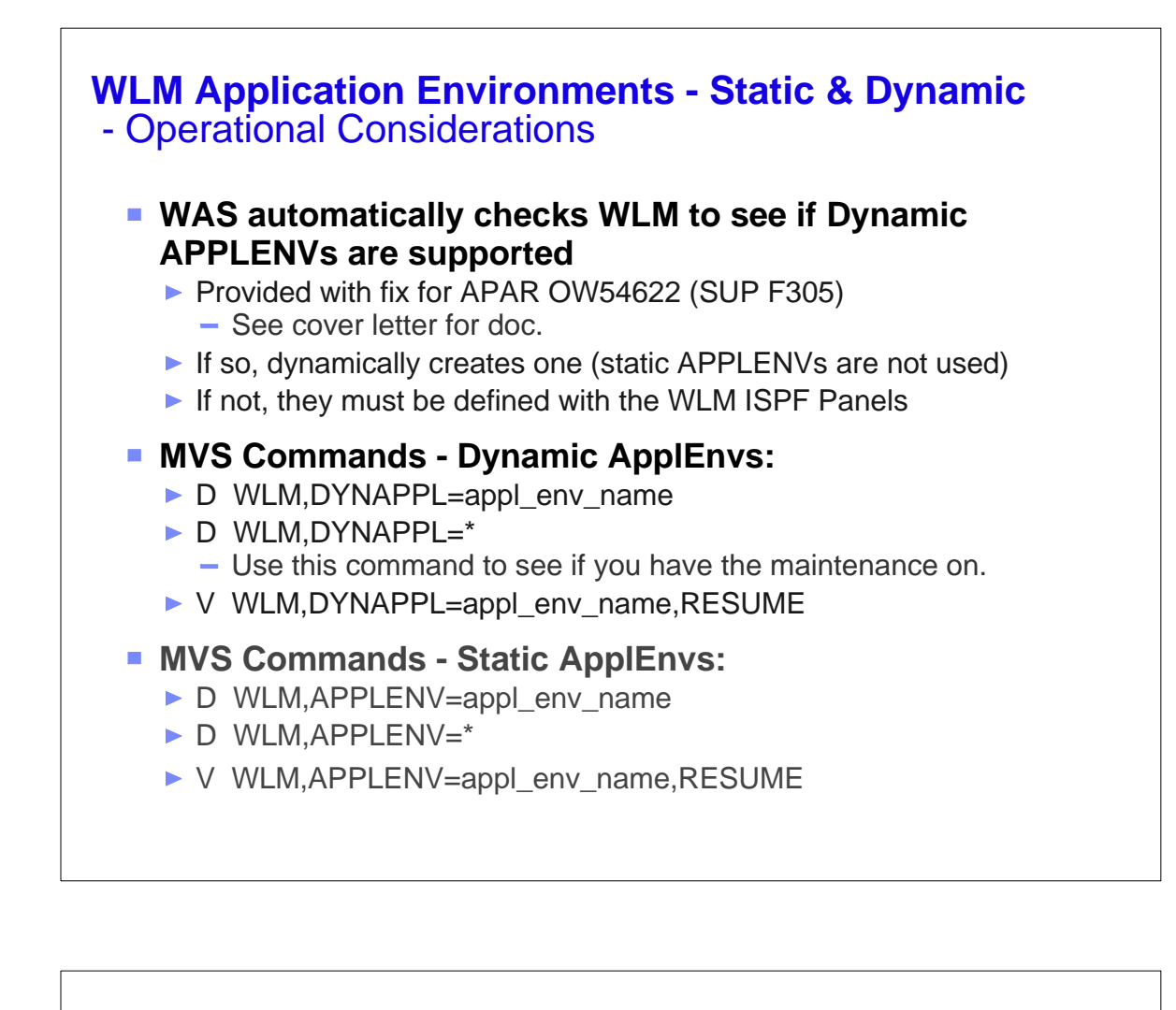

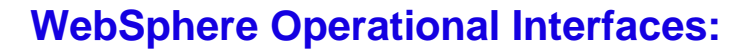

- **MVS Commands**
	- ▶ Start Servers, Nodes (Agents), Managers (Deployment)
	- ▶ Stop Servers, Nodes, Managers, Daemons
	- Modify Servers, Display Servers, Sessions, etc.

### **wsadmin** (BSF based on JMX - JACL)

- ./wsadmin.sh in {WAS\_ROOT}/AppServer/bin
- e.g., >\$AdminControl startServer t5srv1

### **Command Line tools in {WAS\_ROOT}/AppServer/bin**

▶ startServer.sh, stopServer.sh

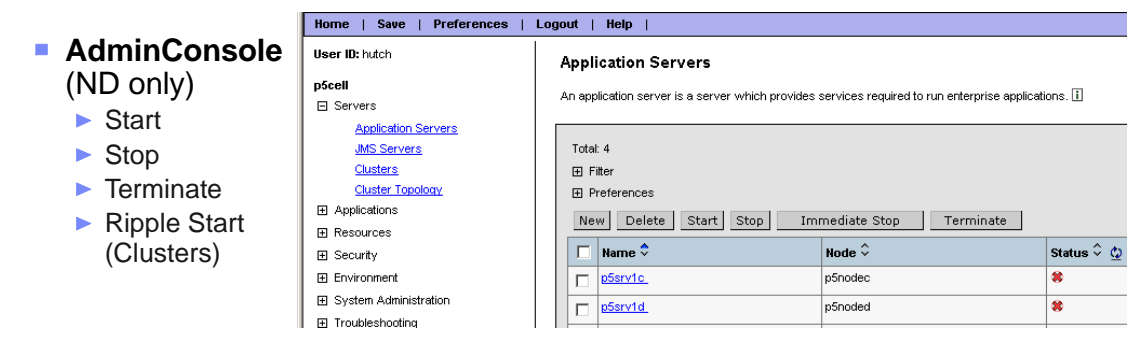

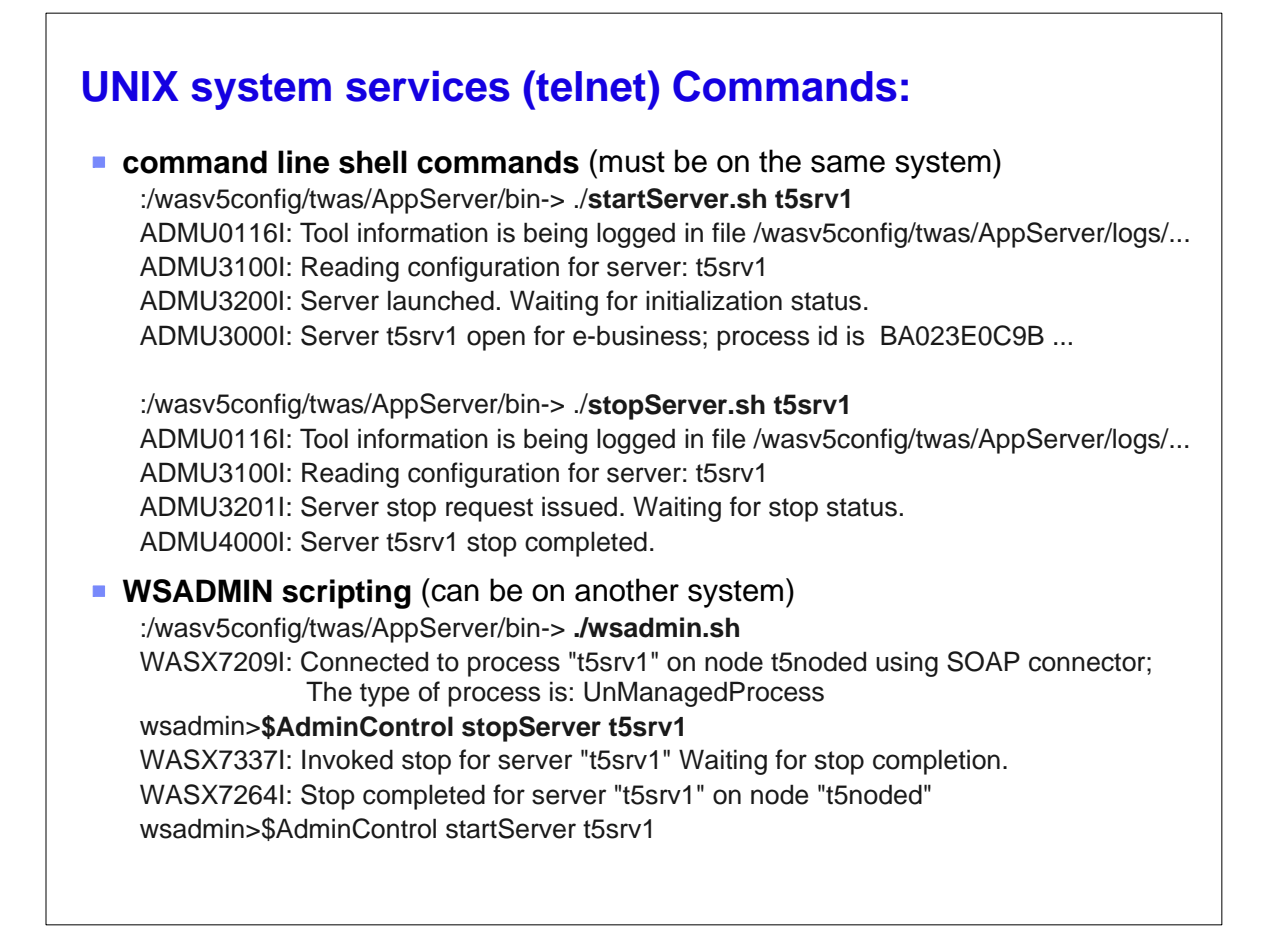

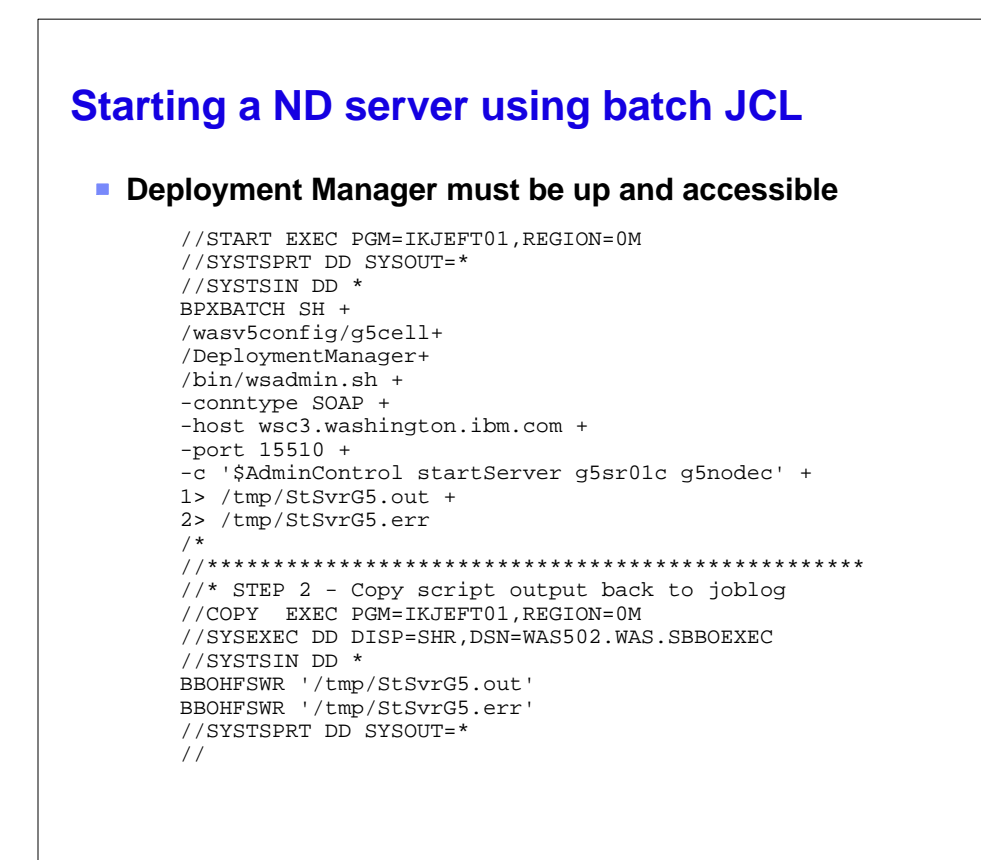

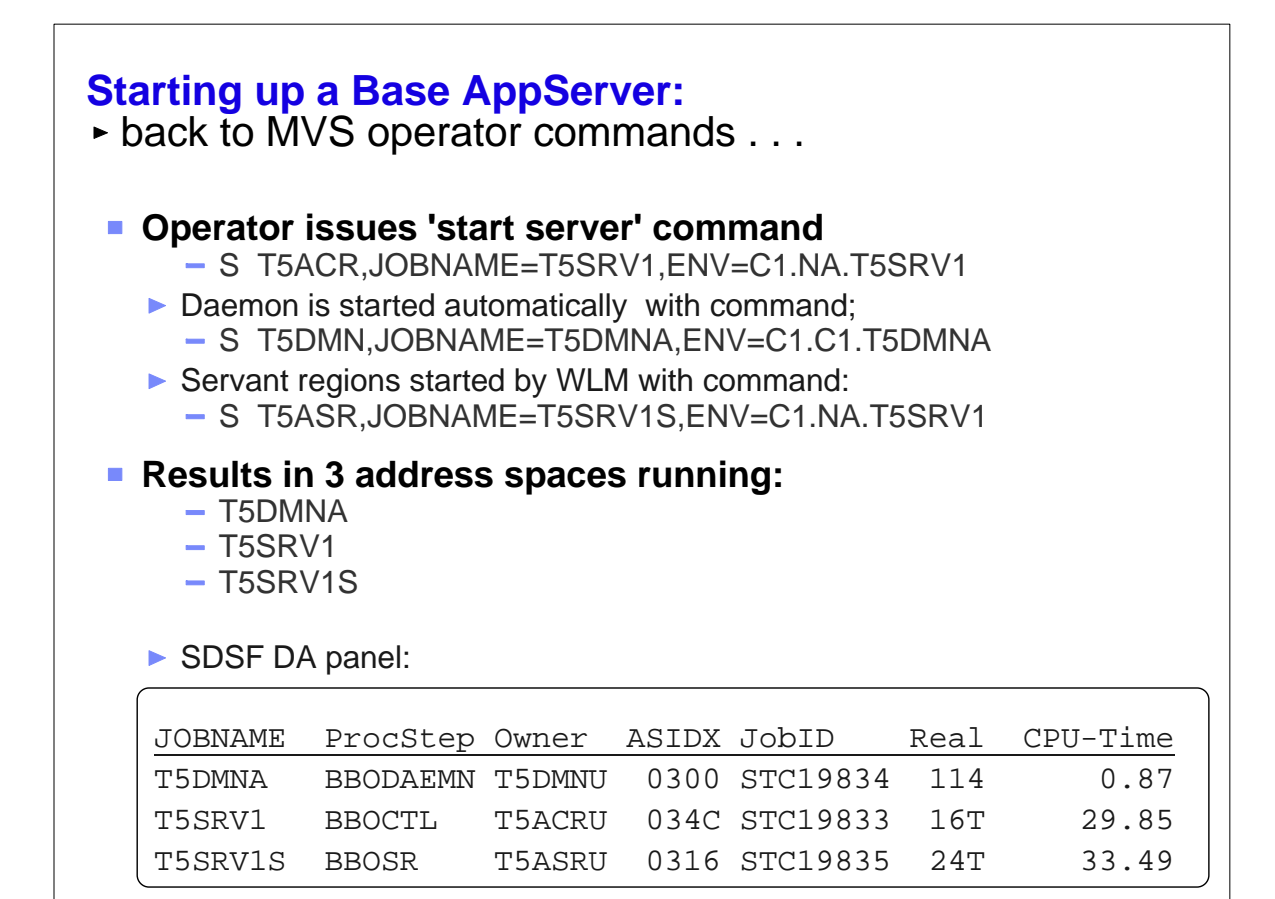

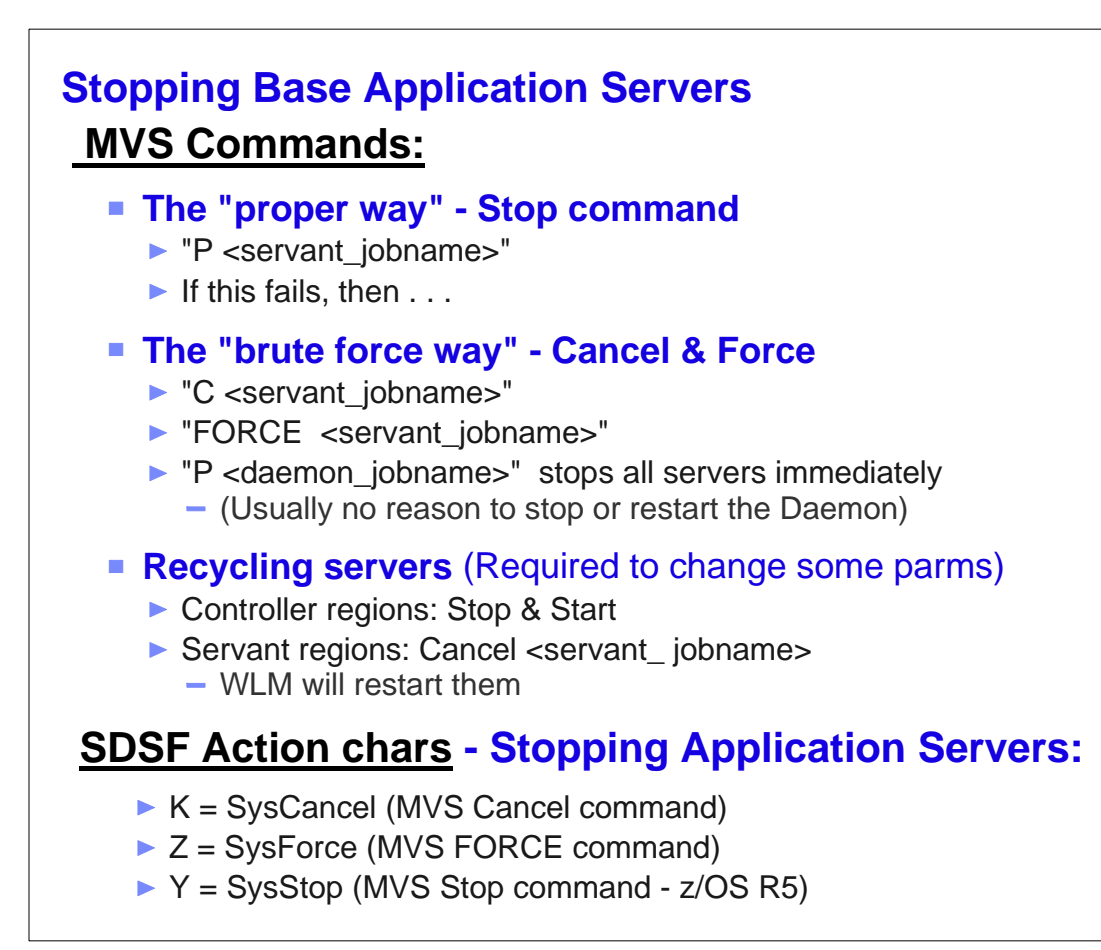

# **Operations & Availablity Monitoring (SDSF or (E)JES):**

## **Customize the DA panel to display most relevant info**

- **Filter to display WebSphere server regions**
- Arrange and Sort fields for max. visibility
- ► Use Action Characters "k" to cancel, "z" to force.

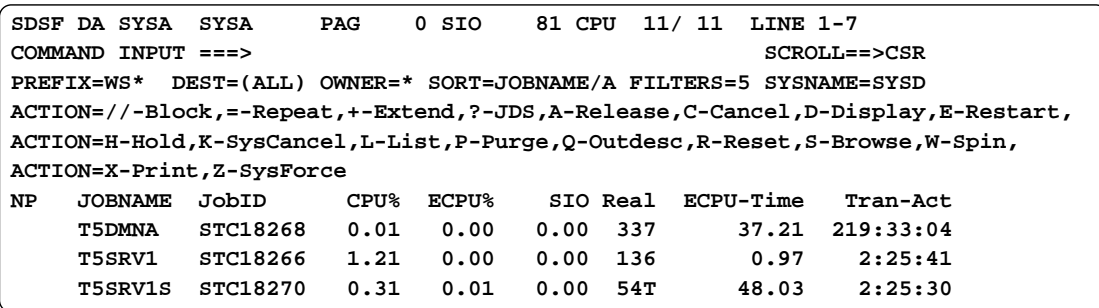

### **ENClave Panel:** (Check out your WLM classification rules)

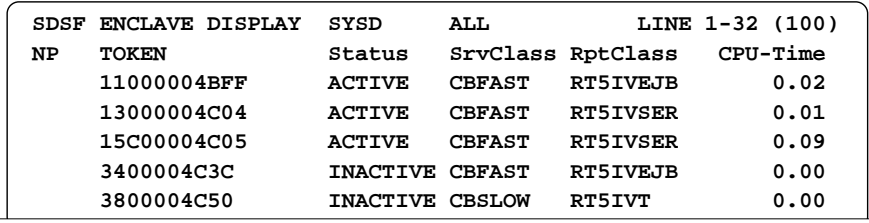

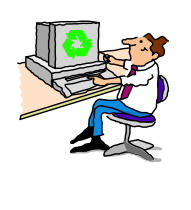

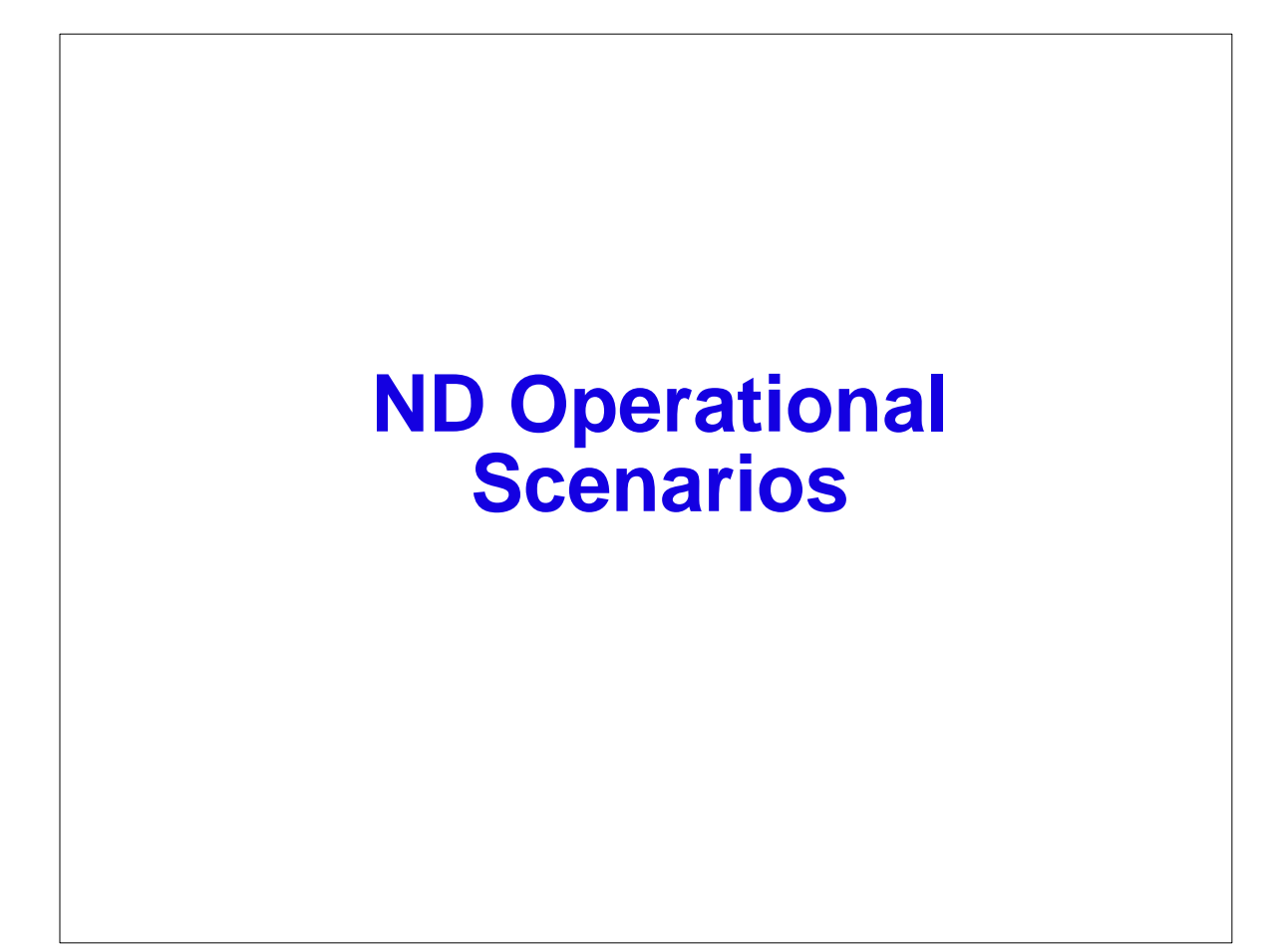

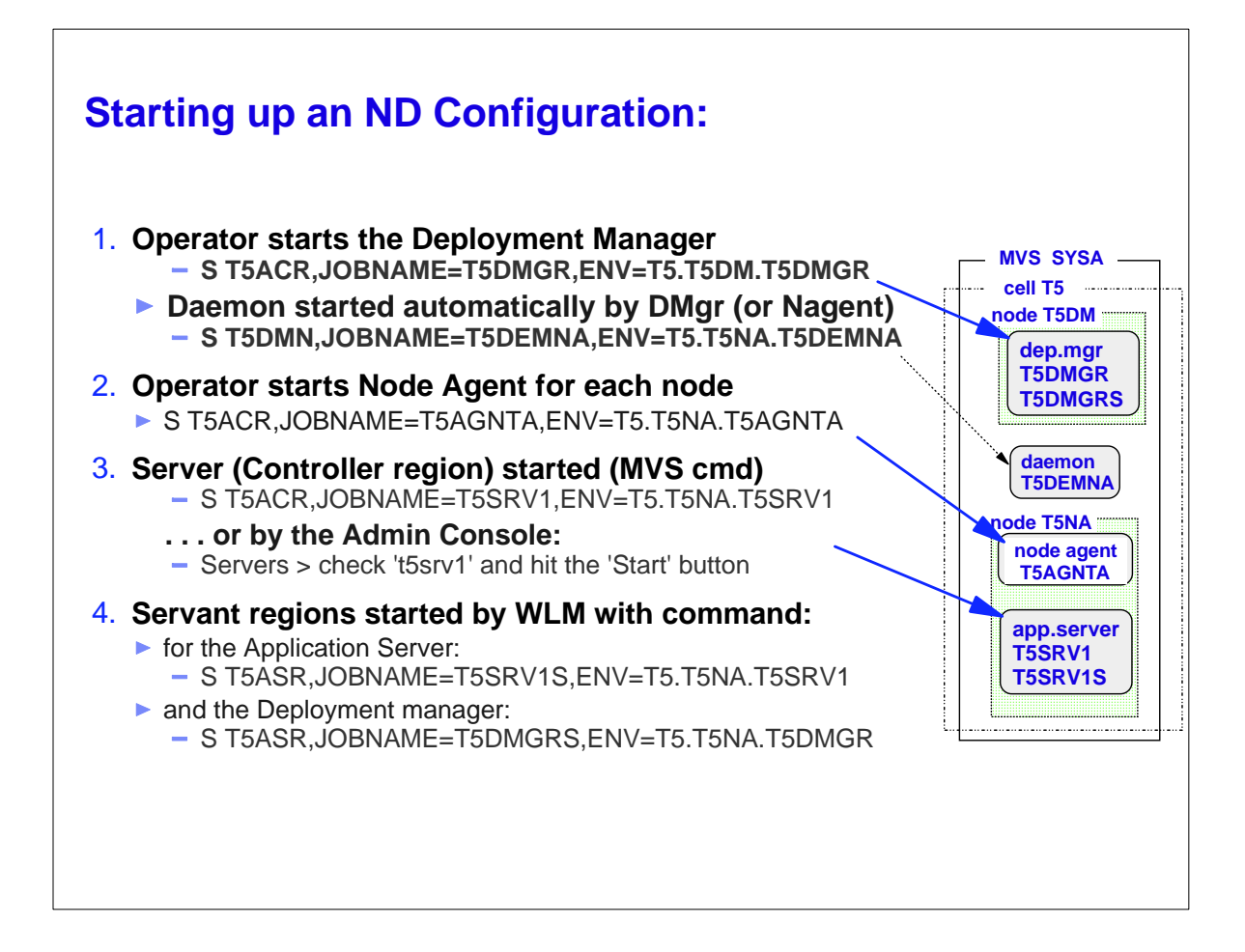

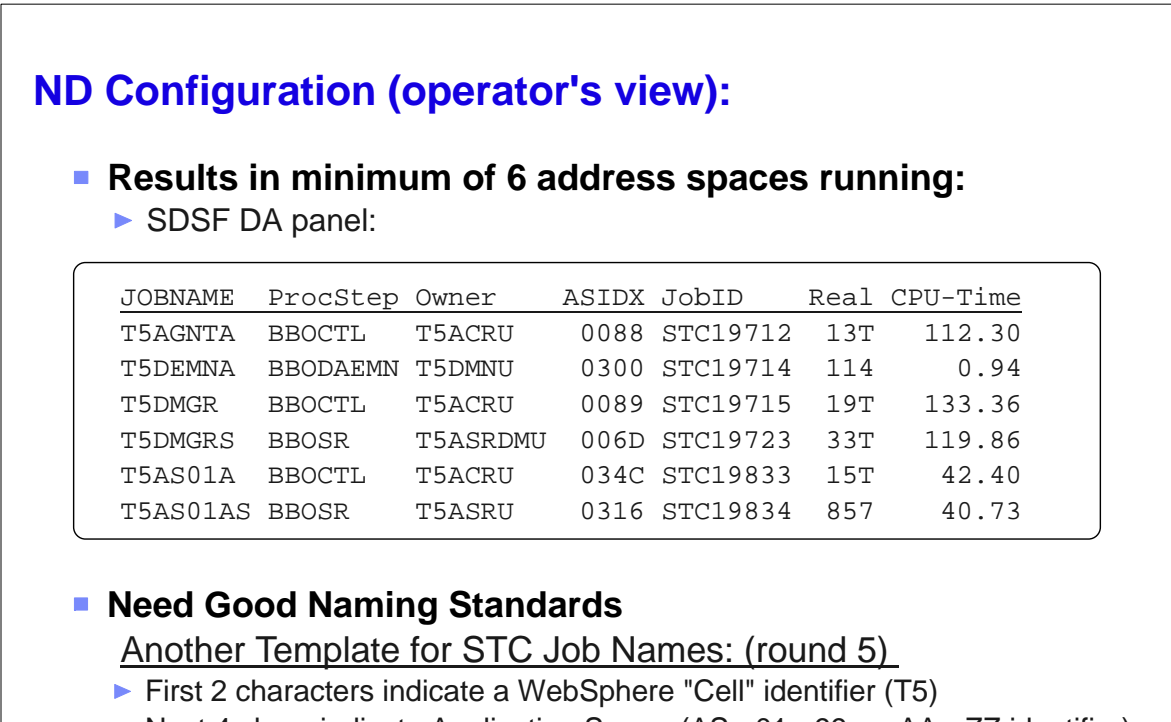

- Next 4 chars indicate Application Server (AS+ 01 99, or AA  $ZZ$  identifier), Node Agent (AGNT), Daemon (DEMN), Deployment Manager (DMGR)
- ▶ Next char for System identifier
- Servant regions have an "S" on the end

## **Multi-System ND Configuration Example**

### **2-System 'P5' Cell**

 $\triangleright$  with 2 servers on each system

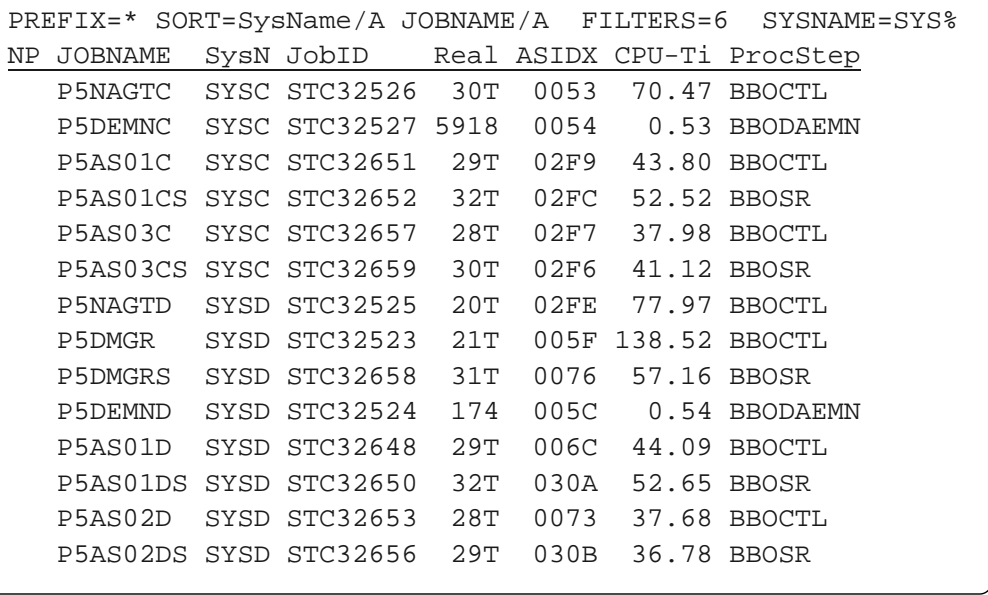

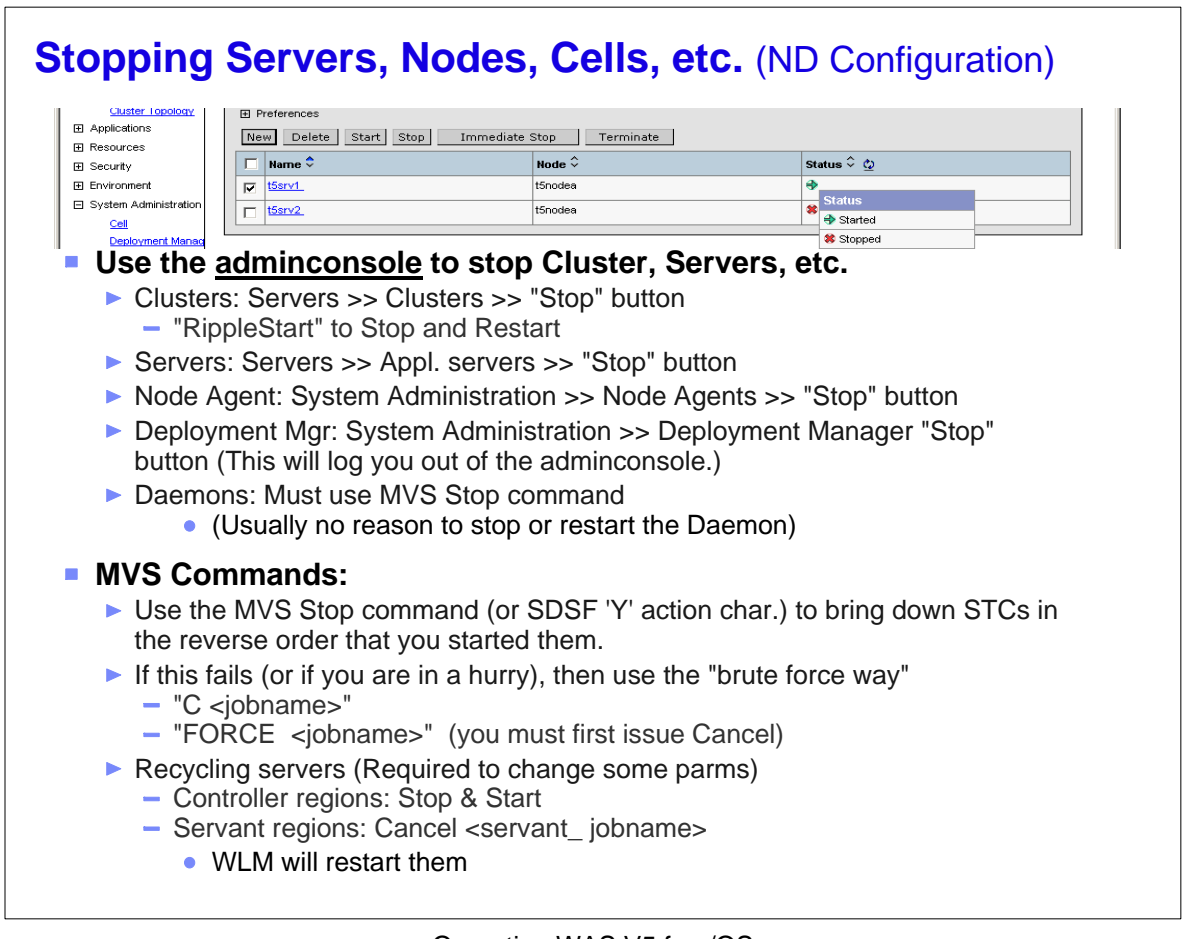

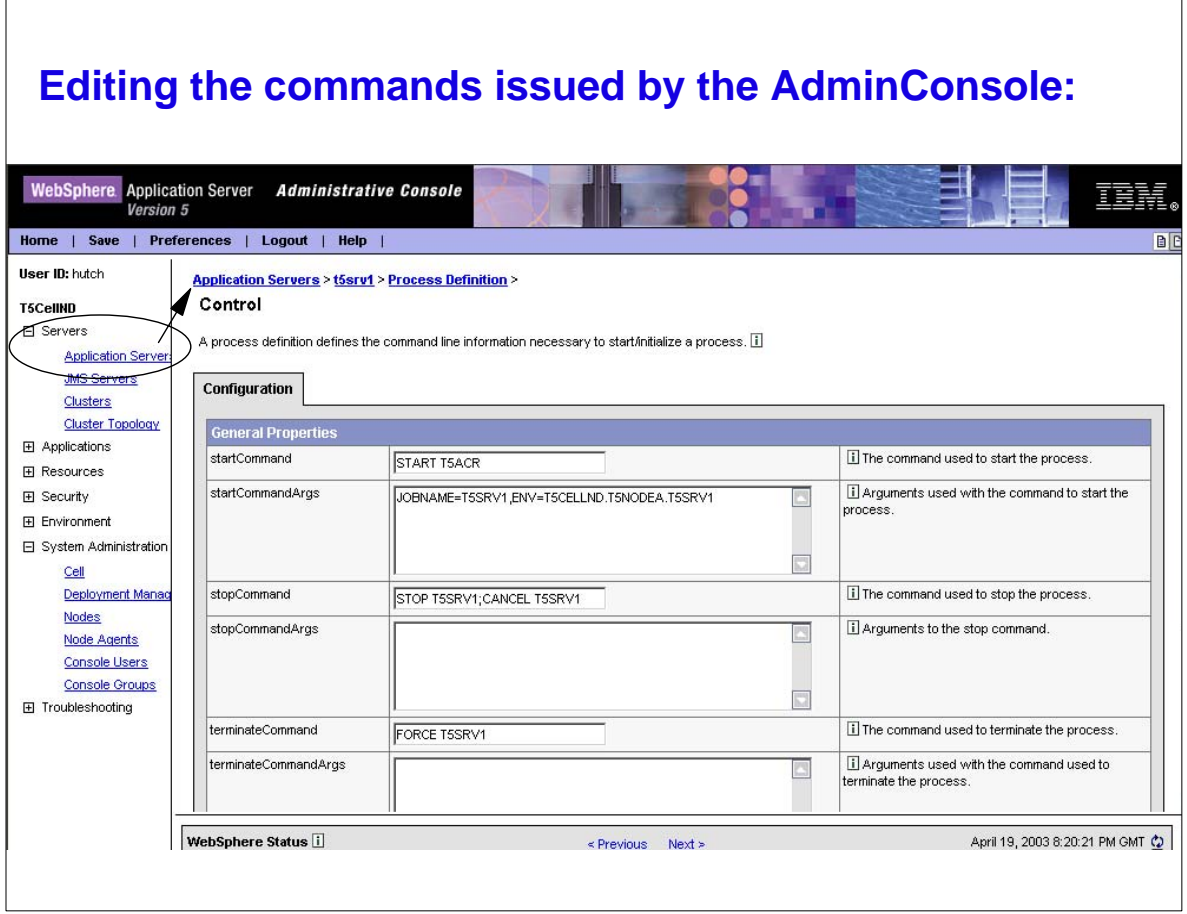

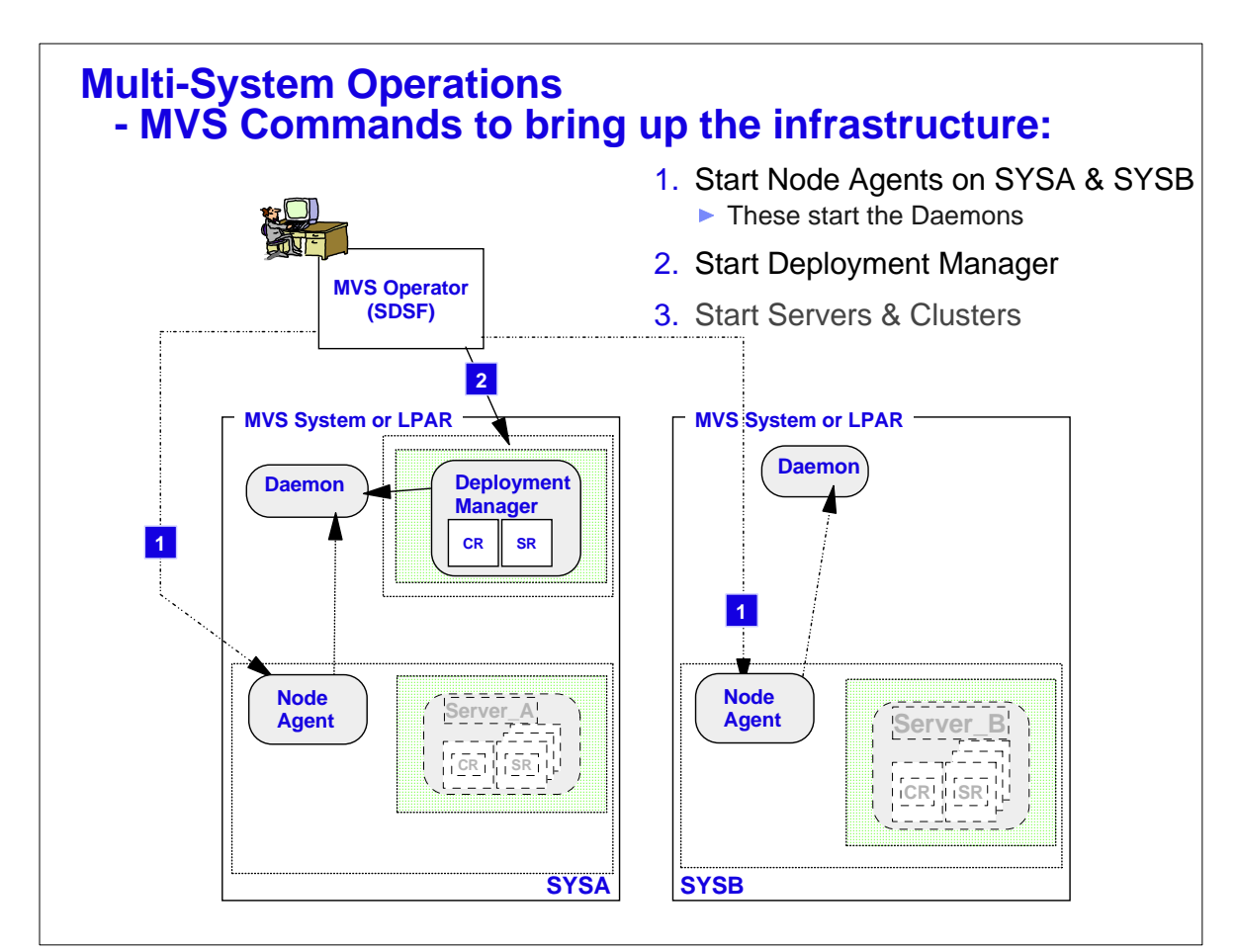

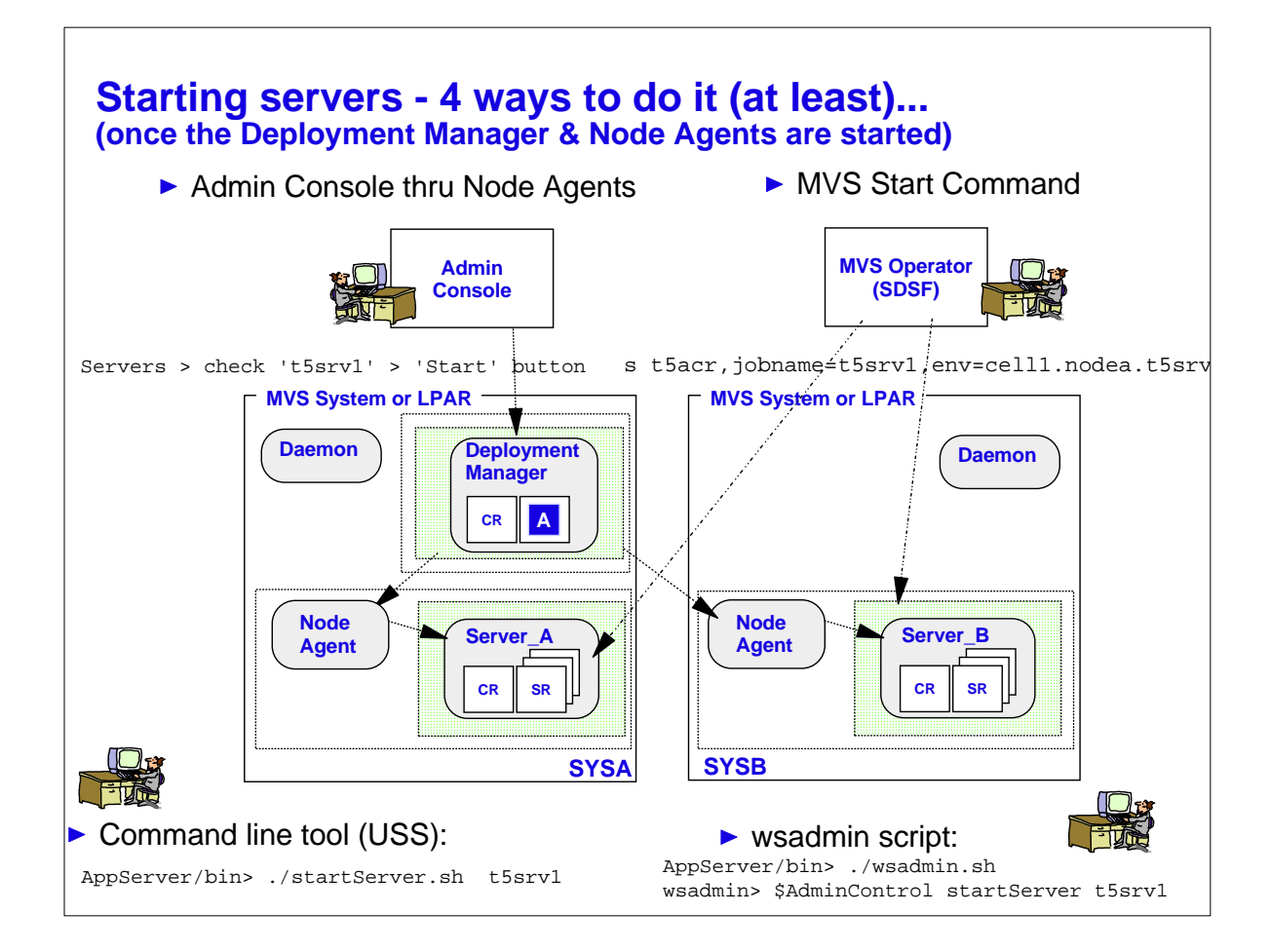

## **Operations using command line tools, or wsadmin scripts** (if you are a UNIX geek)

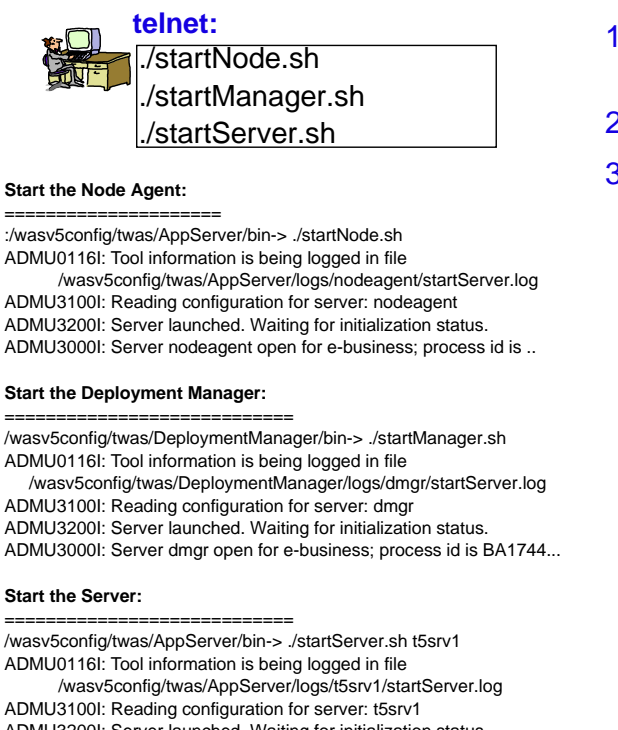

ADMU3200I: Server launched. Waiting for initialization status. ADMU3000I: Server t5srv1 open for e-business; process id is BA...

- 1. Start Node Agents ... ▶ These start the Daemons
- 2. Start Deployment Manager
- 3. Start Servers & Clusters

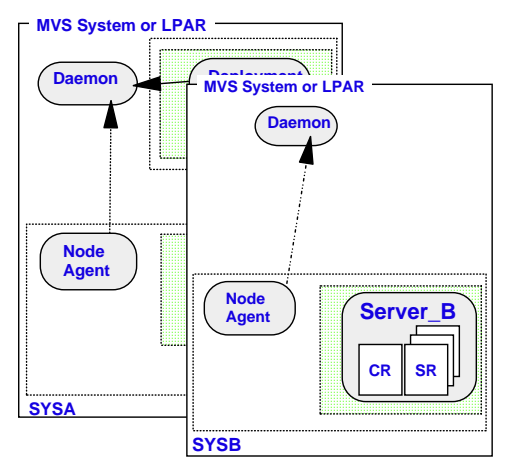

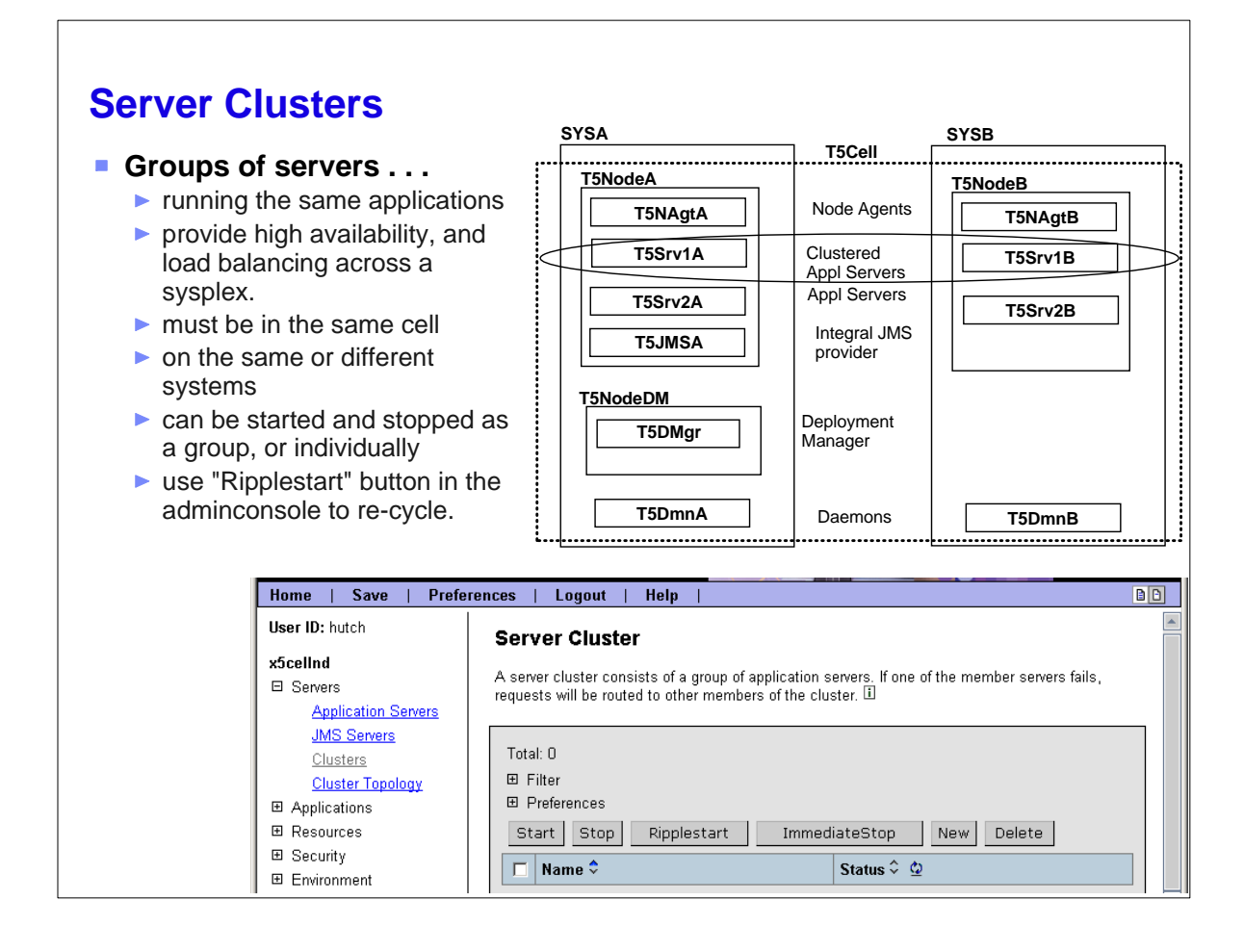

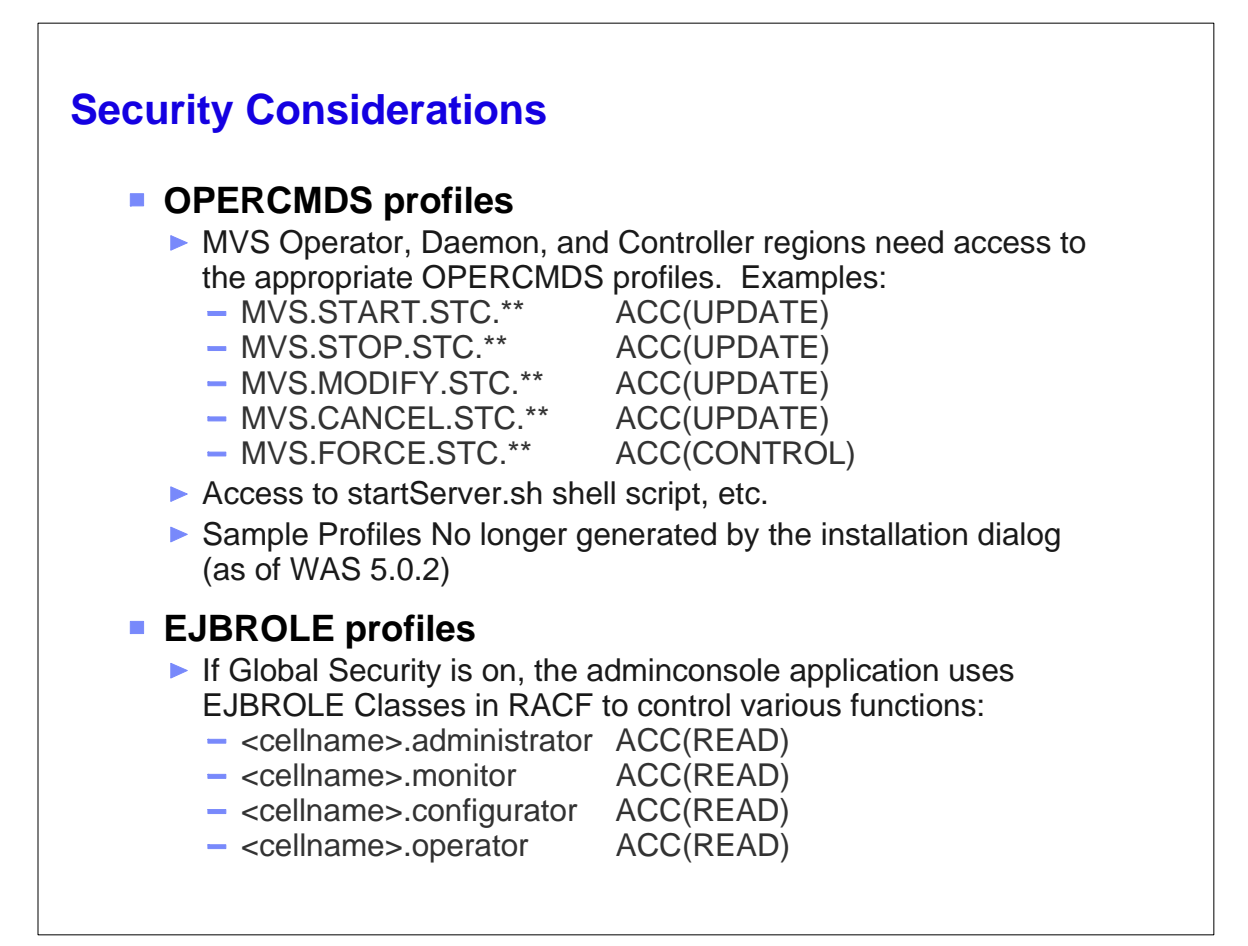

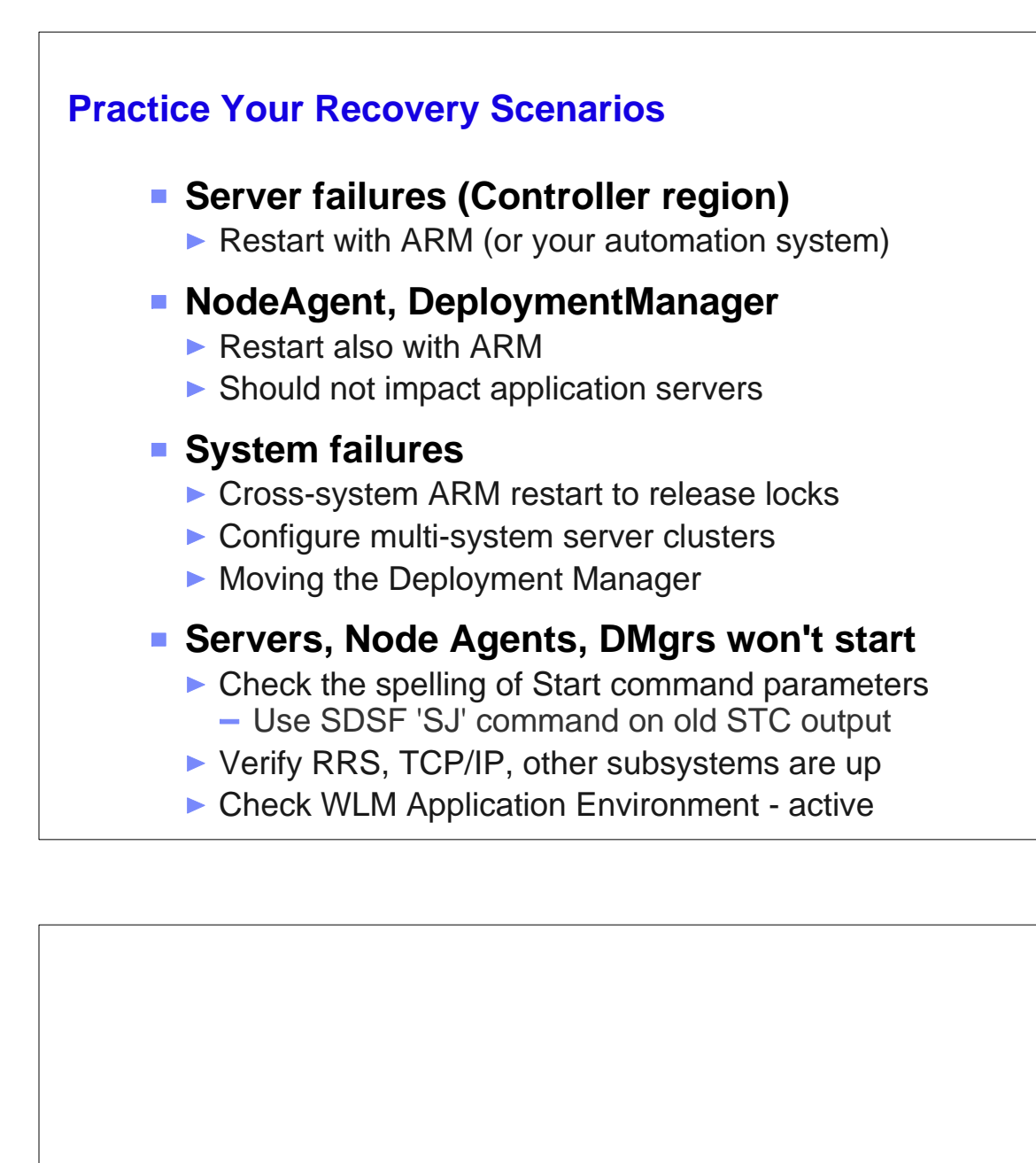

# **Misc. Operational Tips**

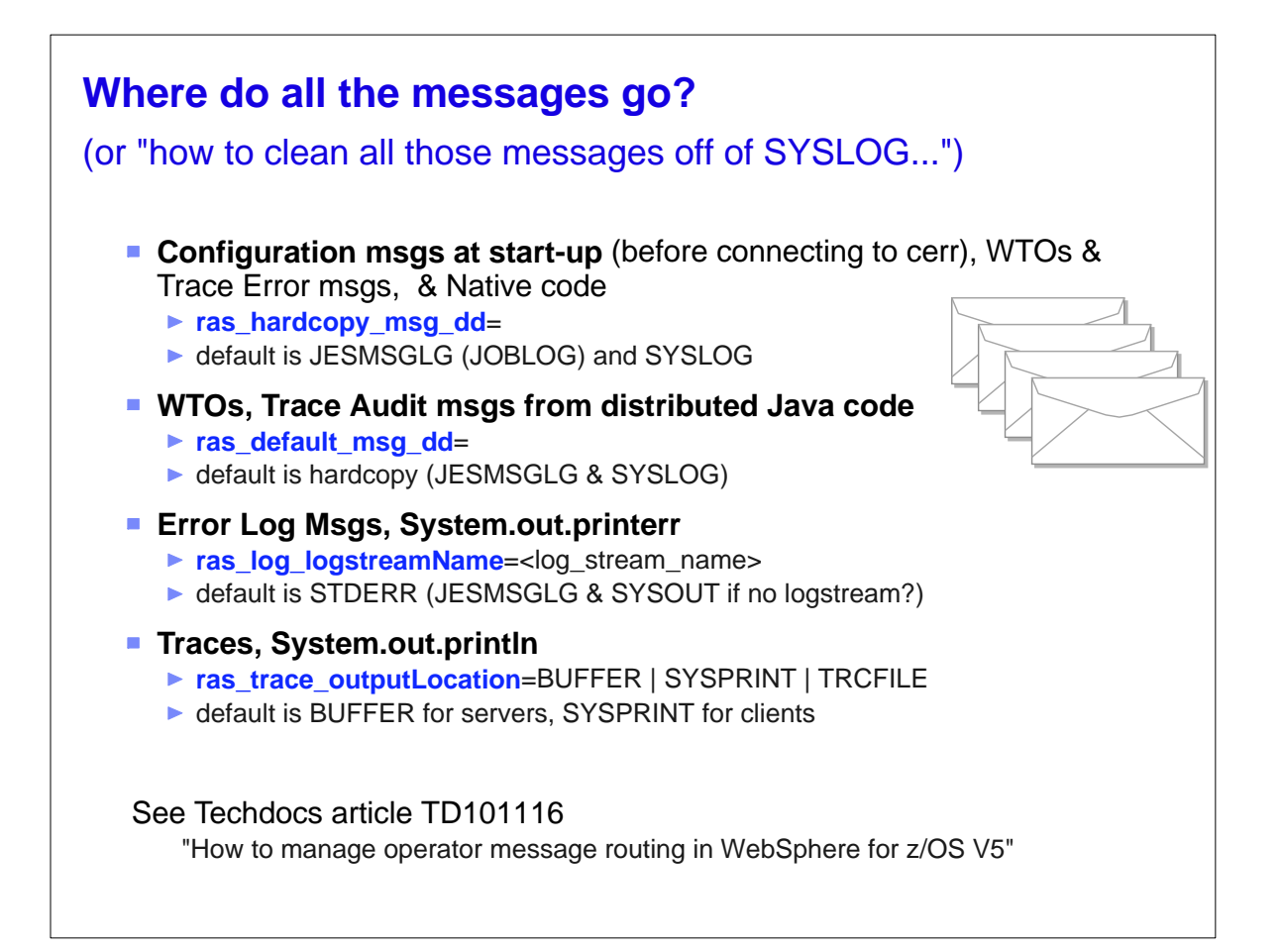

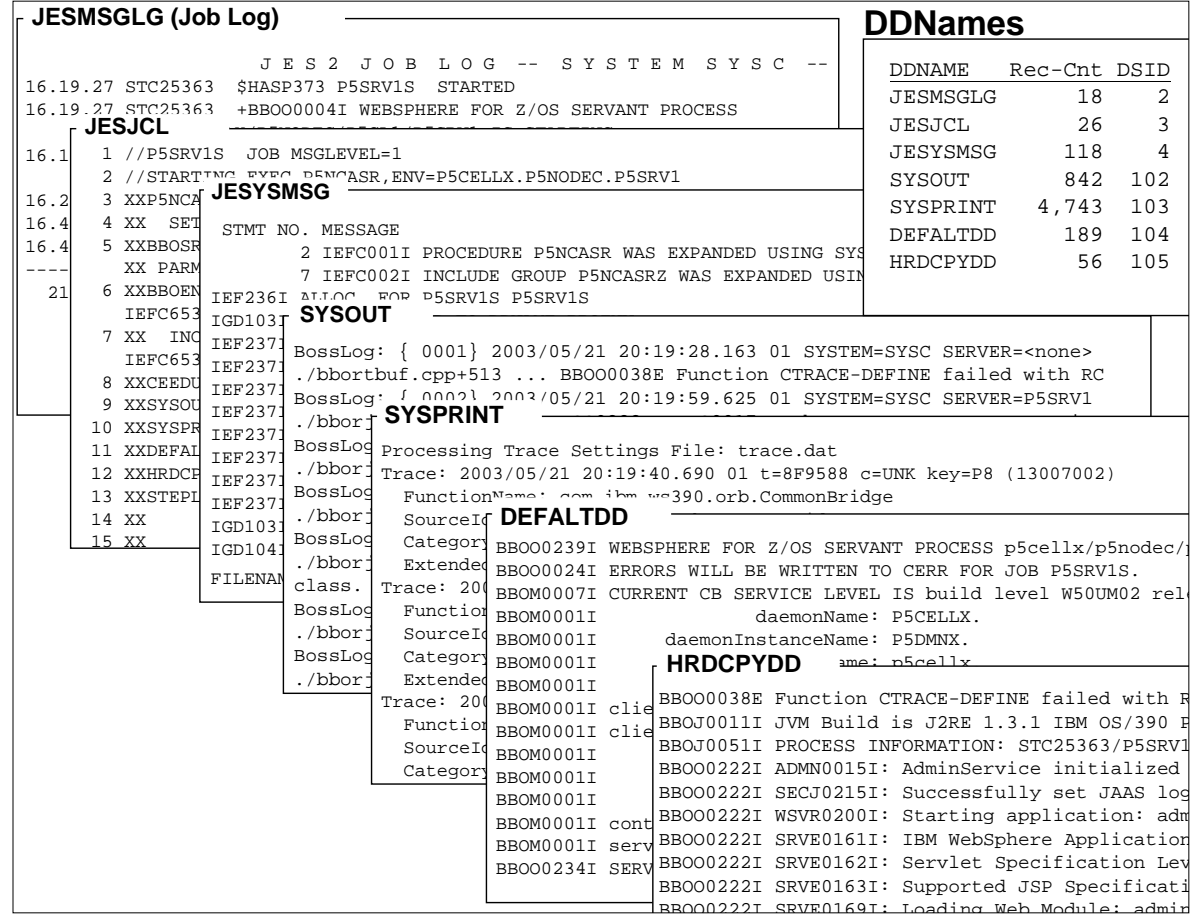

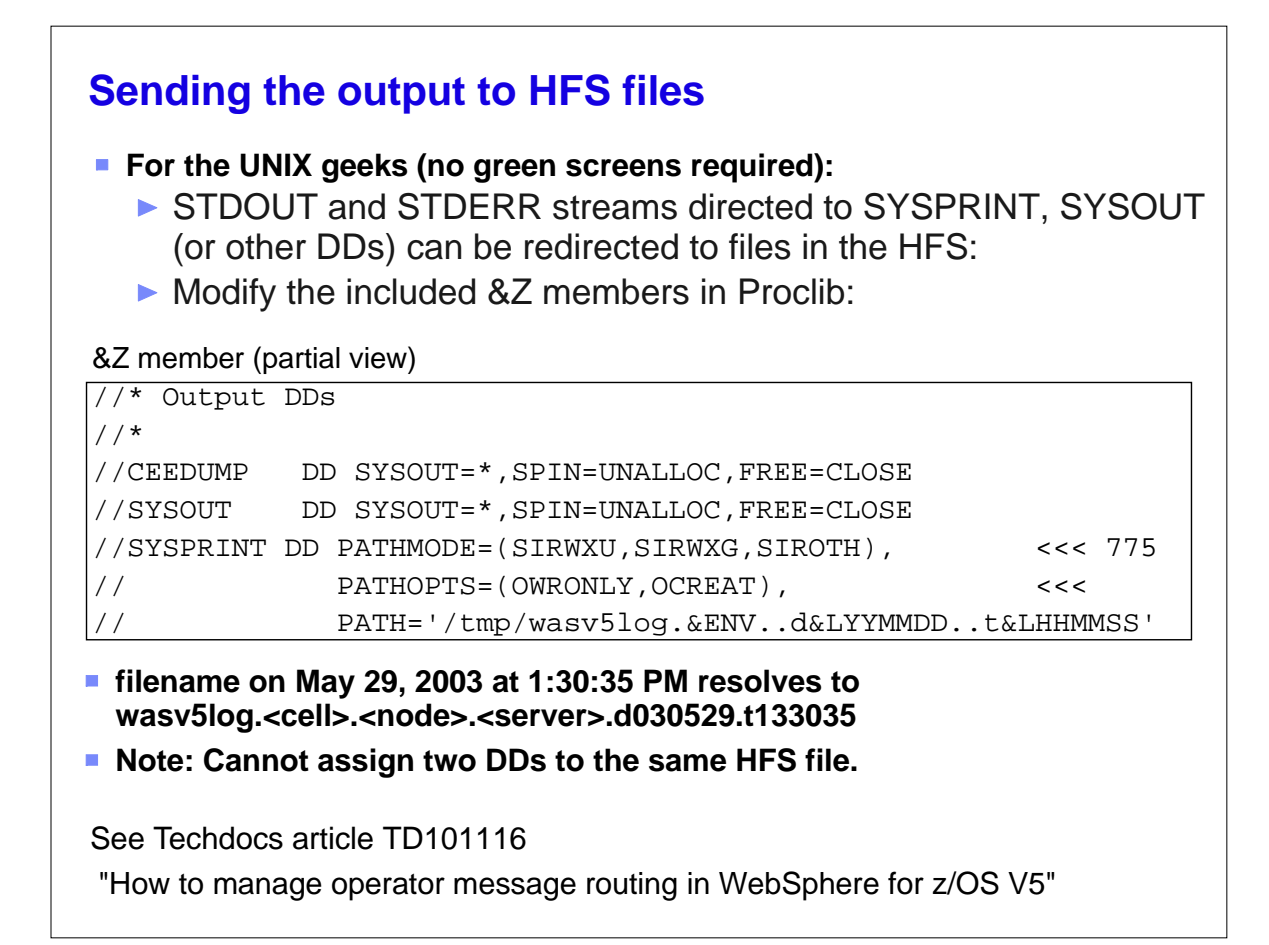

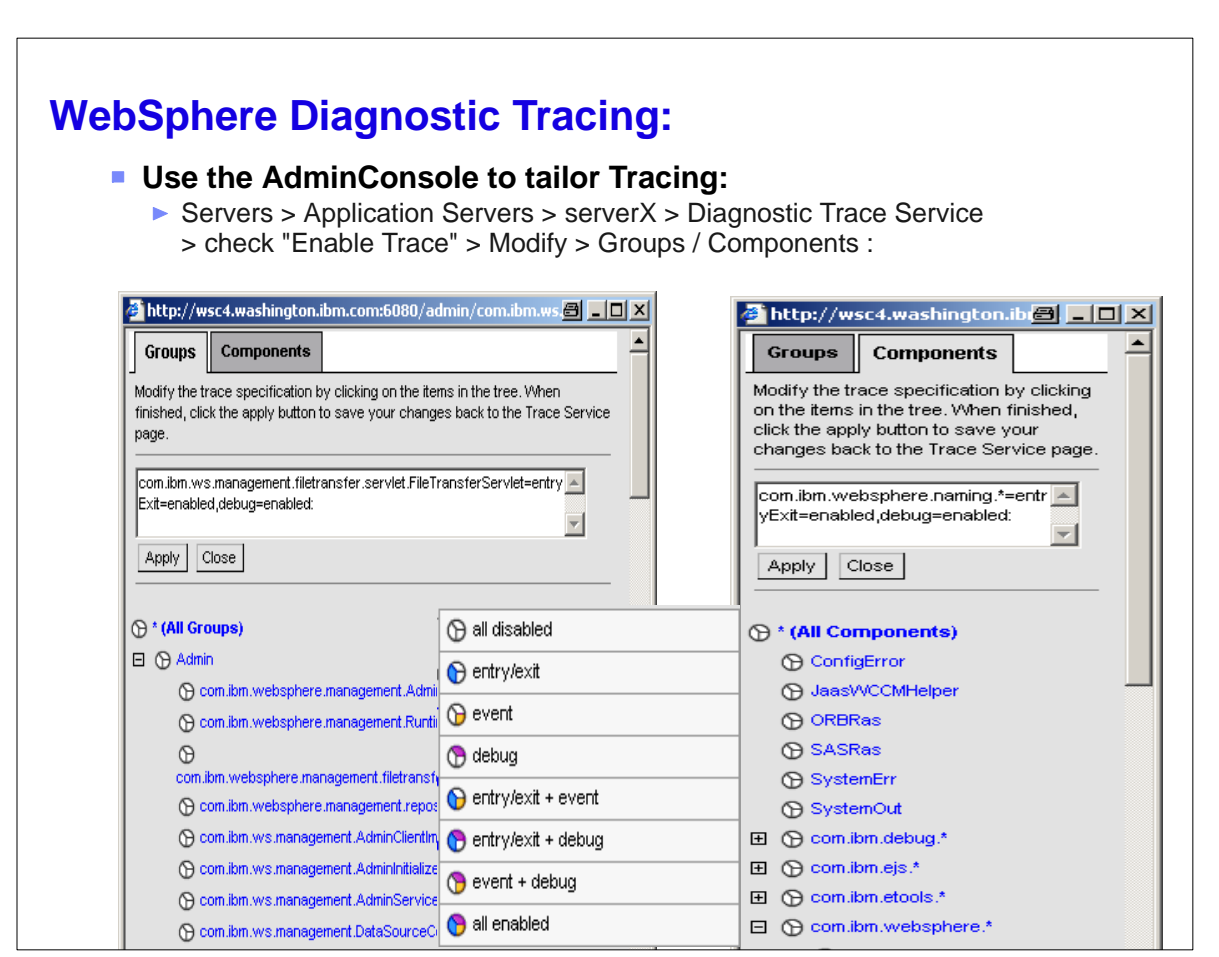

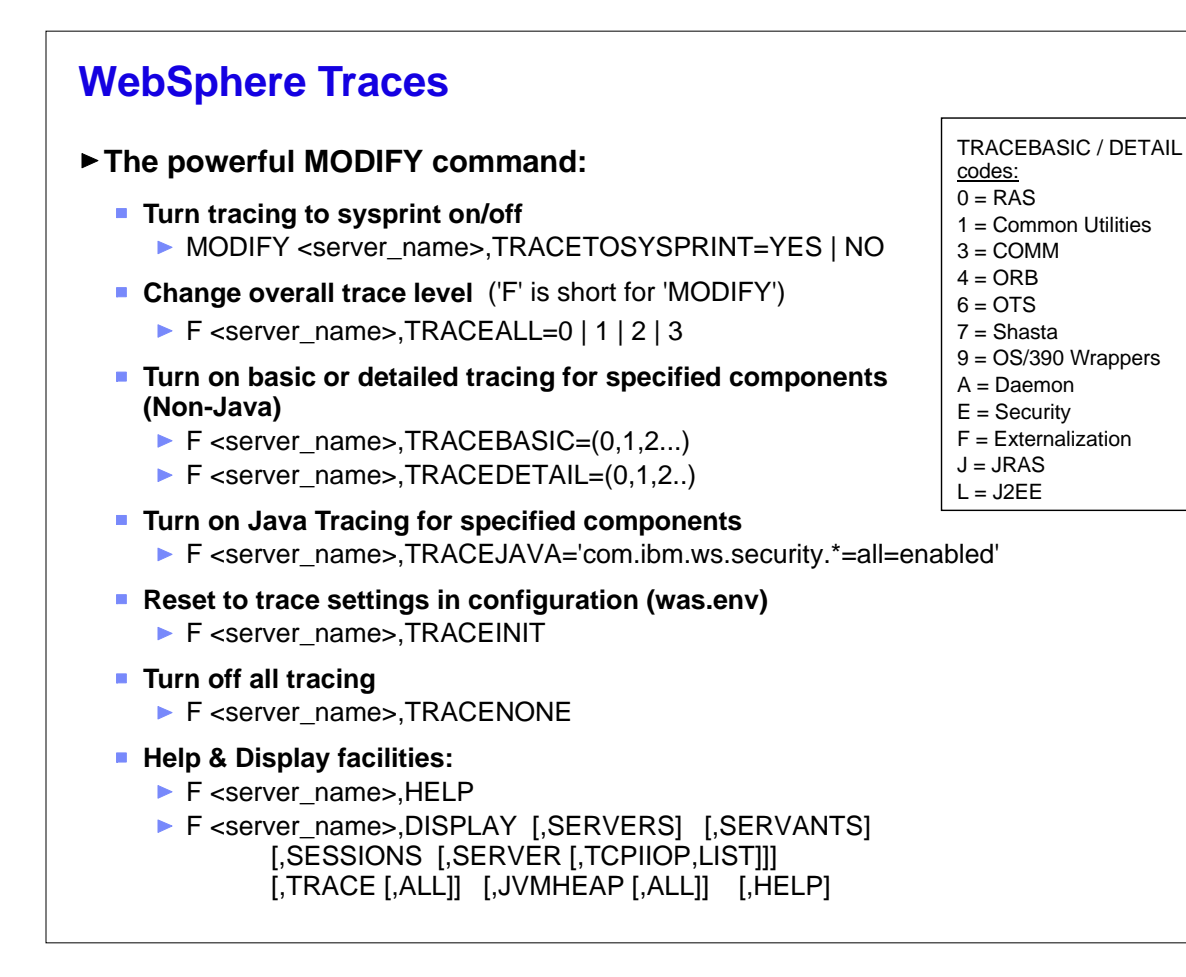

# **Dynamically Display WAS Info.**

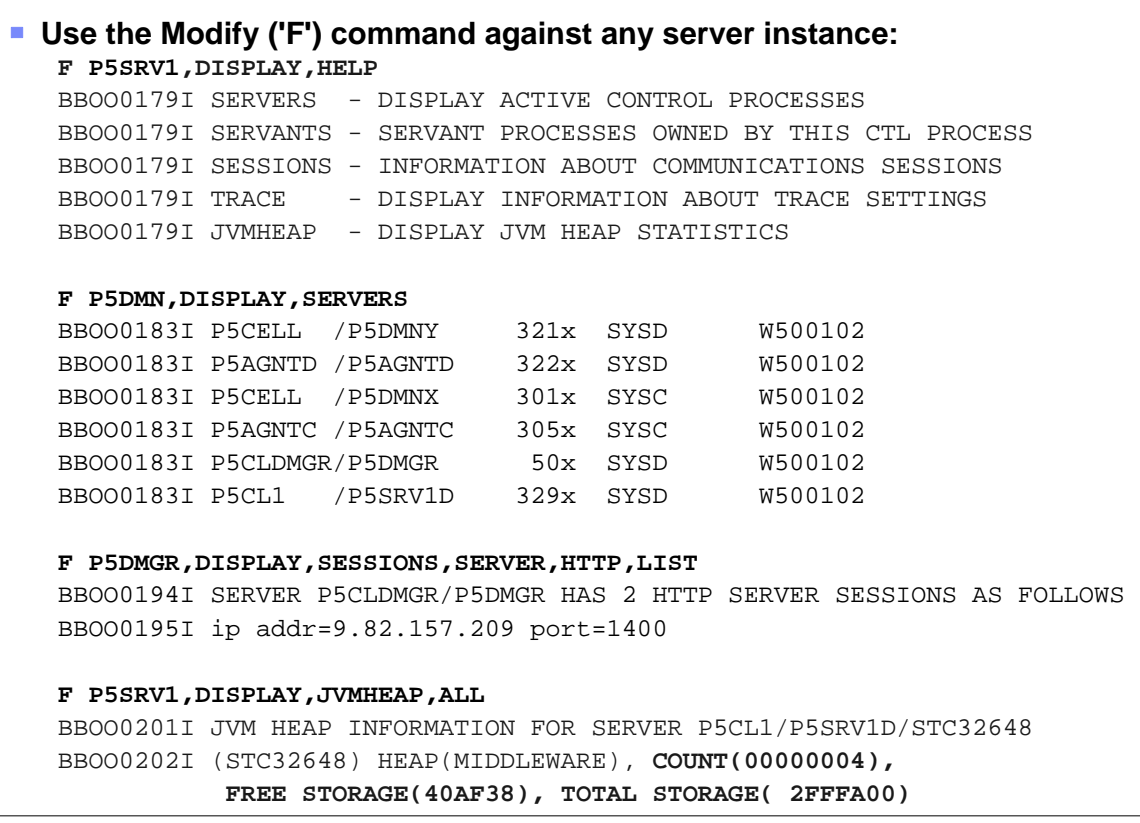

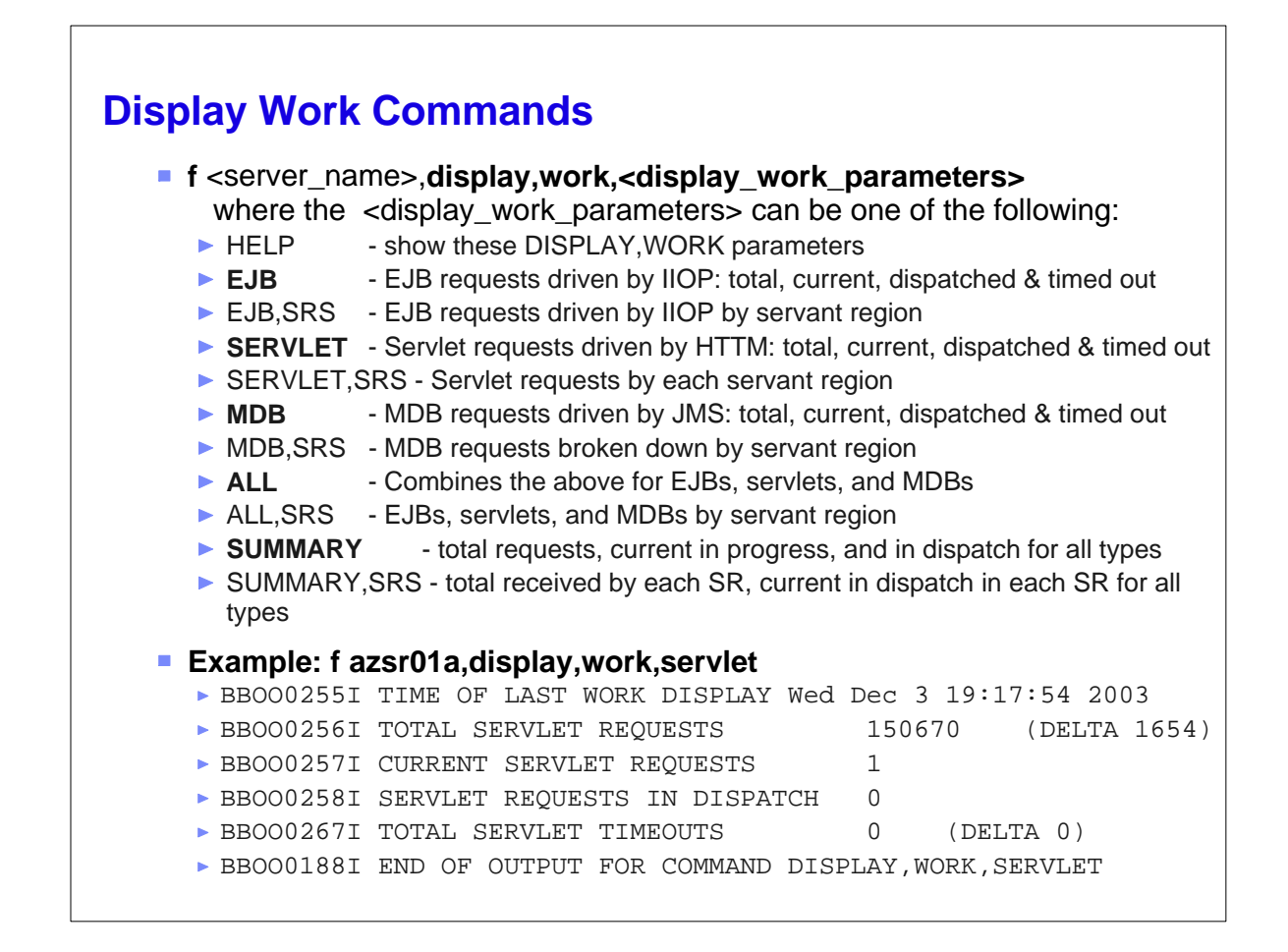

# **Display Error Log Command**

- **Shows the last 10 messages in the error log (even if you're not routing them logstream.)**
- **Example: f x5sr01b,display,errlog**

```
BBOO0266I (STC18876) BossLog: { 0001} 2003/11/25 20:08:55.120 01 
SYSTEM=SYSB SERVER=X5SR01B PID=0X010201B2 TID=0X12FB3F00 00000000 
c=UNK ./bborjtr.cpp+812 ... BBOO0222I TRAS0017I: The startup trace 
state is *=all=disabled.
```

```
BBOO0266I (STC18876) BossLog: { 0002} 2003/11/25 20:09:08.255 01 
SYSTEM=SYSB SERVER=X5SR01B PID=0X010201B2 TID=0X12FB3F00 00000000 
c=UNK ./bborjtr.cpp+812 ... BBOO0222I SECJ0231I: The Security 
component's FFDC Diagnostic Module com.ibm.ws.security.core.SecurityI
registered successfully: true.
```

```
BBOO0266I (STC18876) BossLog: { 0003} 2003/11/25 20:09:09.562 01 
SYSTEM=SYSB SERVER=X5SR01B PID=0X010201B2 TID=0X12FB3F00 00000000 
c=UNK ./bborjtr.cpp+812 ... BBOO0222I SECJ0212I: WCCM JAAS 
configuration information successfully pushed to login provider class
BBOO0266I (STC18876) BossLog: { 0004} 2003/11/25 20:09:09.573 01 
SYSTEM=SYSB SERVER=X5SR01B PID=0X010201B2 TID=0X12FB3F00 00000000 
c=UNK ./bborjtr.cpp+812 ... BBOO0222I SECJ0240I: Security service 
initialization completed successfully
```
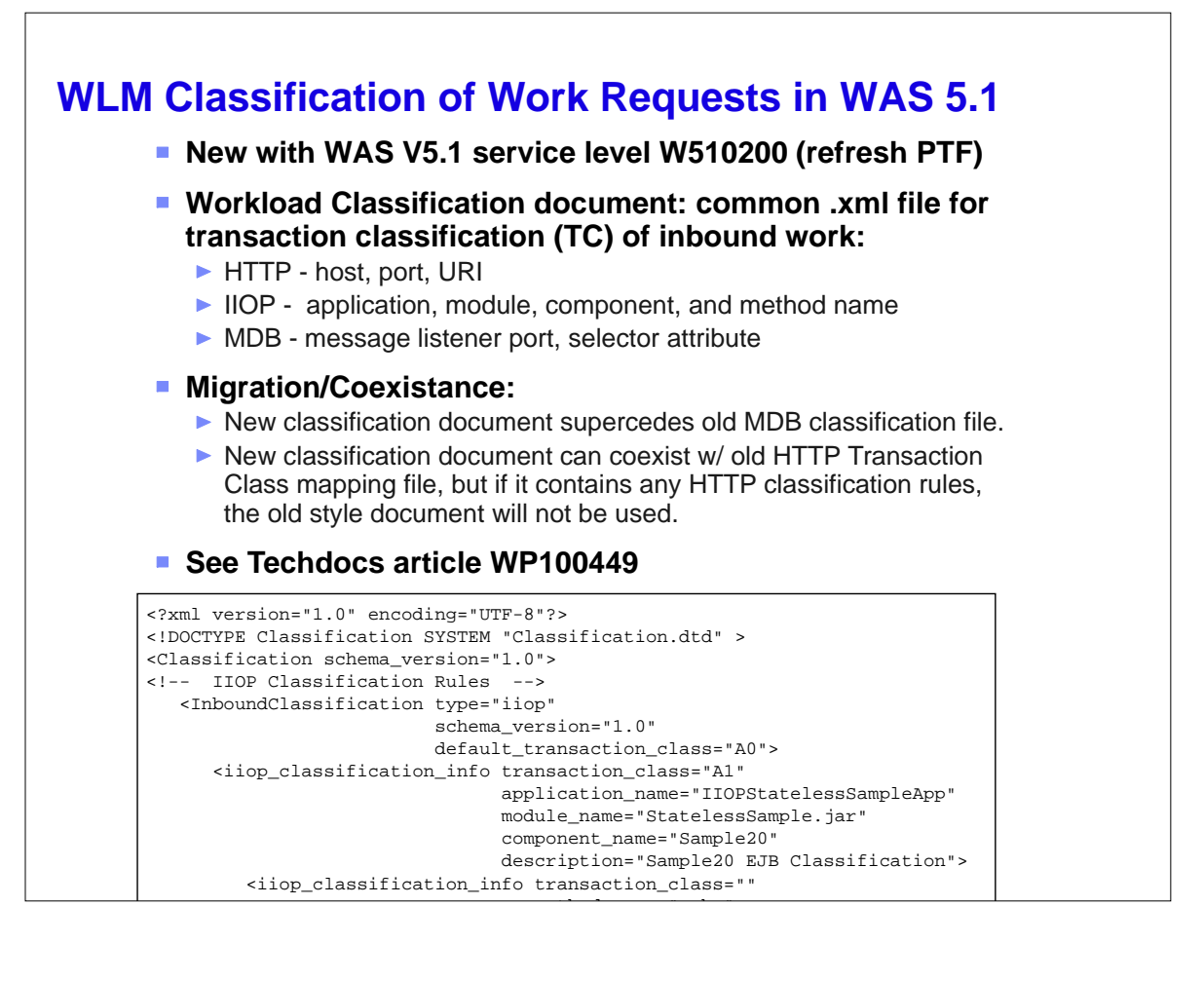

### F X5SR02A,DISPLAY,WORK,CLINFO BBOO0277I CLASSIFICATION COUNTERS FOR IIOP WORK BBOO0278I CHECKED 14, MATCHED 14, USED 0, COST 0, DESC: IIOP Default BBOO0278I CHECKED 14, MATCHED 3, USED 0, COST 0, DESC: sample BBOO0278I CHECKED 3, MATCHED 1, USED 1, COST 3, DESC: a1a BBOO0278I CHECKED 2, MATCHED 1, USED 1, COST 4, DESC: a1b BBOO0278I CHECKED 1, MATCHED 1, USED 1, COST 5, DESC: a1c BBOO0278I CHECKED 11, MATCHED 11, USED 0, COST 0, DESC: other BBOO0278I CHECKED 11, MATCHED 1, USED 1, COST 4, DESC: a BBOO0278I CHECKED 10, MATCHED 1, USED 1, COST 5, DESC: b BBOO0278I CHECKED 9, MATCHED 1, USED 1, COST 6, DESC: c BBOO0278I CHECKED 8, MATCHED 2, USED 2, COST 7, DESC: d BBOO0278I CHECKED 6, MATCHED 1, USED 1, COST 8, DESC: e BBOO0279I FOR IIOP WORK: TOTAL CLASSIFIED 14, WEIGHTED TOTAL COST 95 BBOO0277I CLASSIFICATION COUNTERS FOR HTTP WORK BBOO0278I CHECKED 0, MATCHED 0, USED 0, COST 0, DESC: HTTP Default BBOO0278I CHECKED 0, MATCHED 0, USED 0, COST 0, DESC: n BBOO0278I CHECKED 0, MATCHED 0, USED 0, COST 0, DESC: o BBOO0278I CHECKED 0, MATCHED 0, USED 0, COST 0, DESC: q BBOO0278I CHECKED 0, MATCHED 0, USED 0, COST 0, DESC: r BBOO0278I CHECKED 0, MATCHED 0, USED 0, COST 0, DESC: s BBOO0279I FOR HTTP WORK: TOTAL CLASSIFIED 0, WEIGHTED TOTAL COST 0 BBOO0188I END OF OUTPUT FOR COMMAND DISPLAY, WORK, CLINFO BBOO0277I CLASSIFICATION COUNTERS FOR MDB WORK **Display Classification Counters: (new with W510200)**

# **References**

# **Handy MVS Display Commands:**

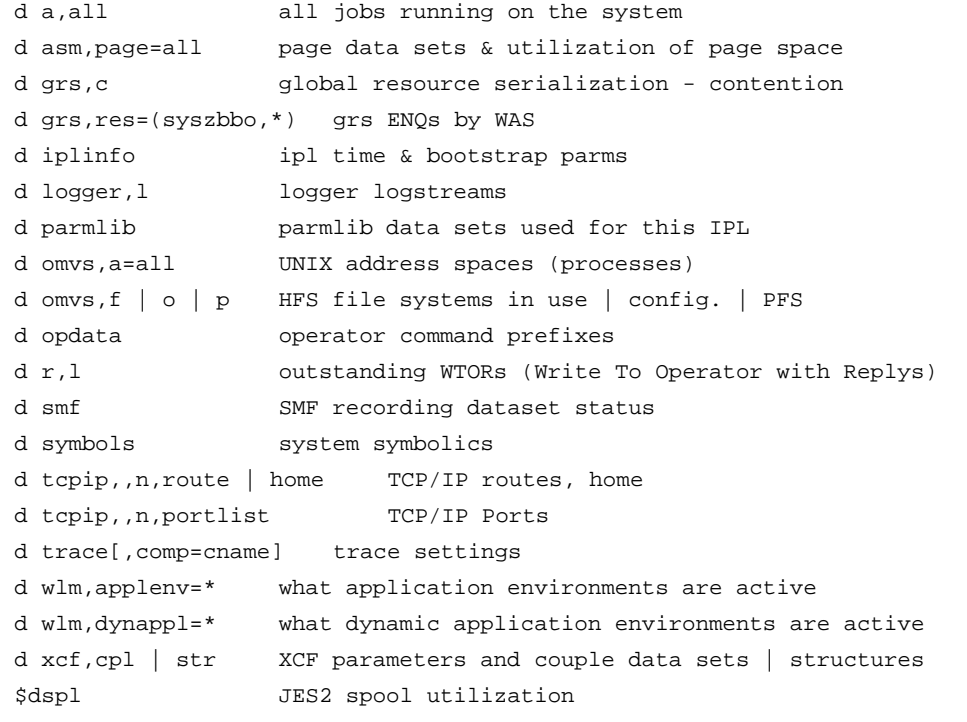

## **Other Handy MVS Commands:**

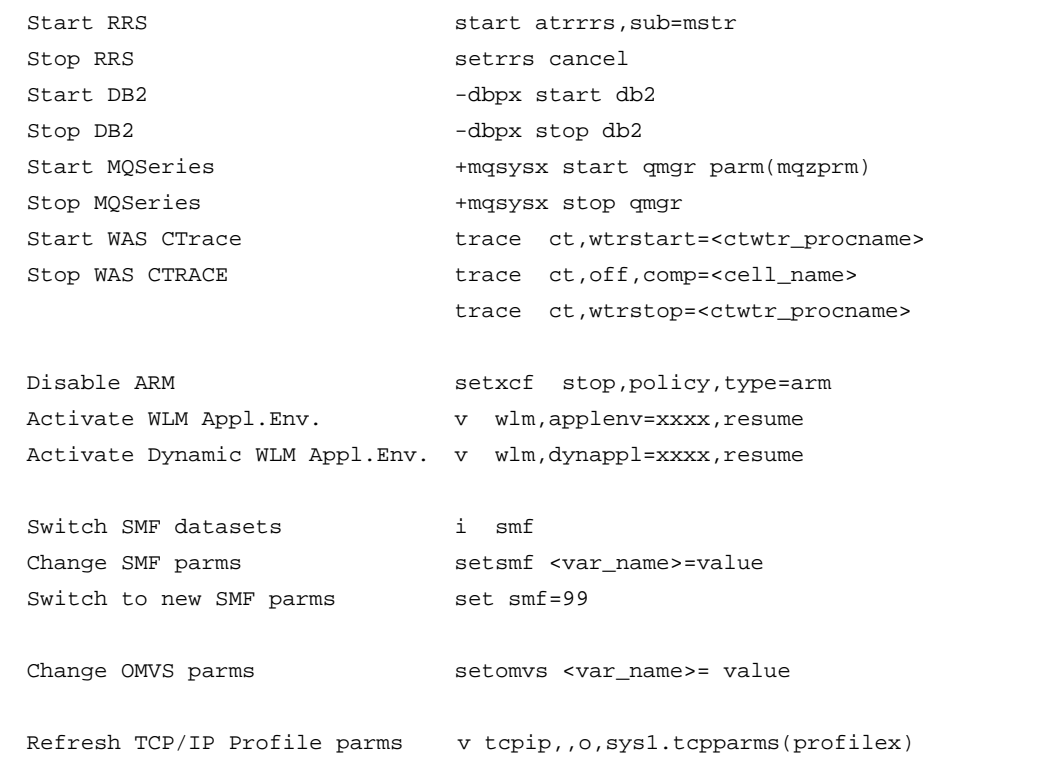

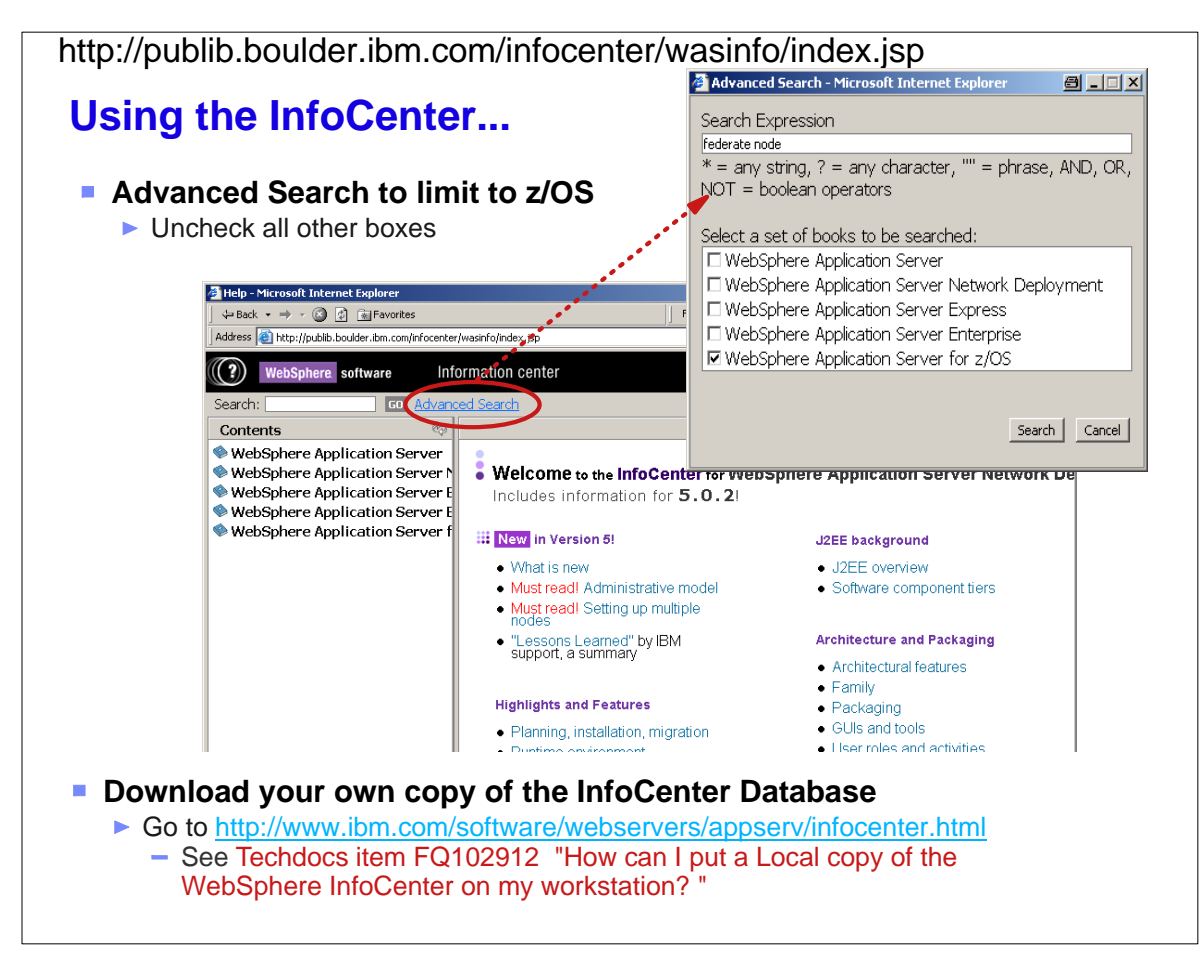

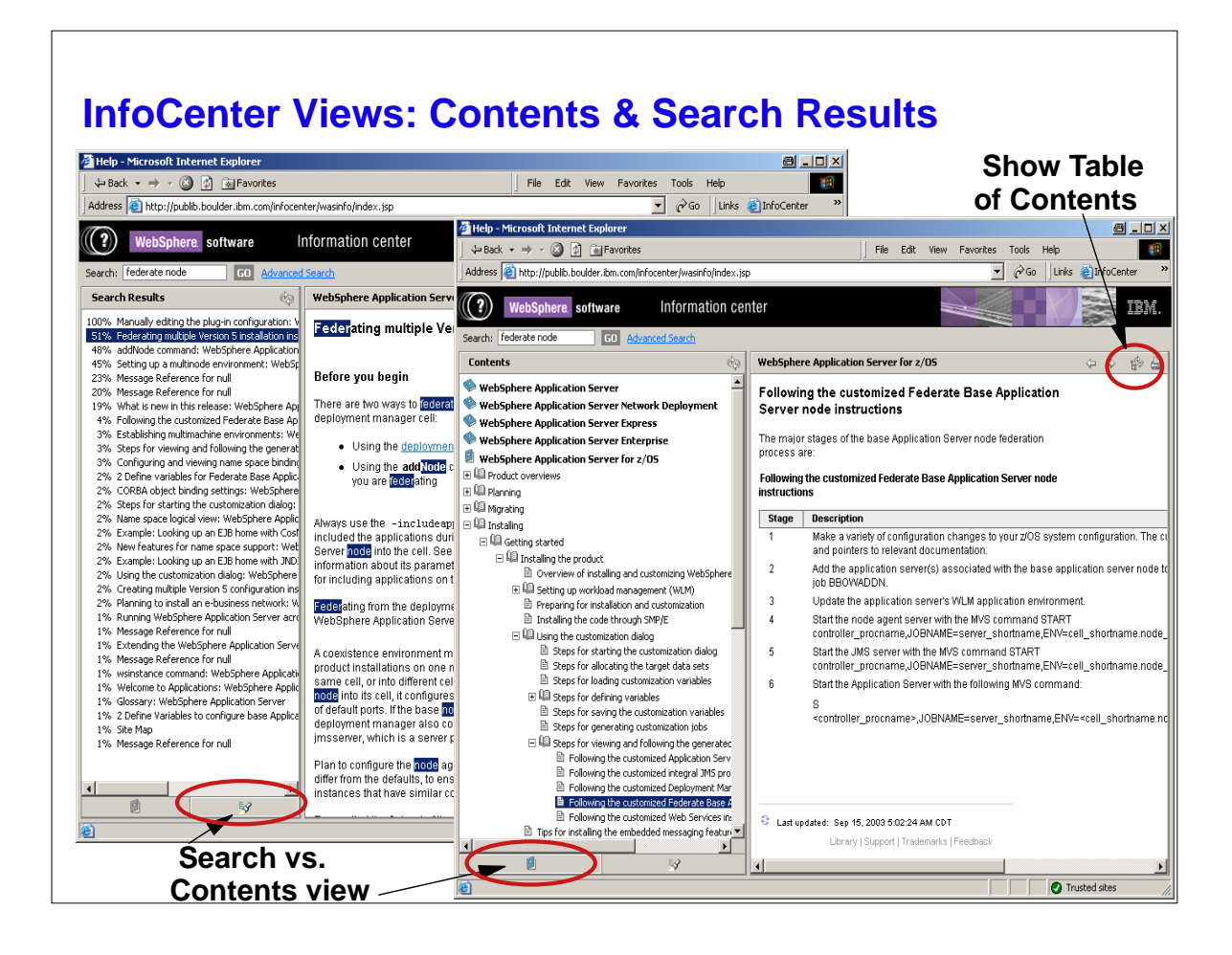

## **InfoCenter: All Topics by Feature**

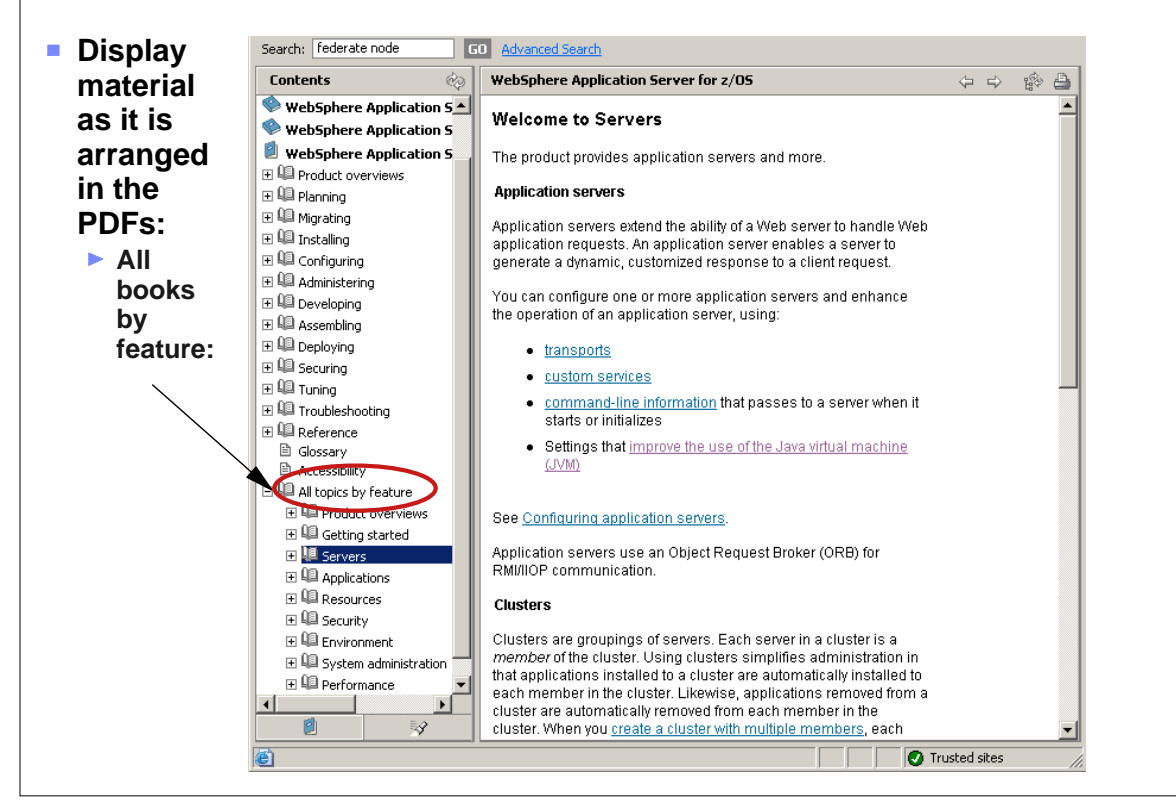

## **Documentation - WebSphere V5.1**

- **InfoCenter** (basis for the PDF books) http://publib.boulder.ibm.com/infocenter/wasinfo/index.jsp
- **Books (PDFs) from WebSphere for z/OS home page** 
	- http://www.ibm.com/software/webservers/appserv/zos\_os390/library/
	- 1. **Getting Started**
	- 2. **Servers & Environment**
	- 3. **Applications**
	- 4. **Resources**
	- 5. **Security**
	- 6. **System Administration**
	- 7. **Performance Monitoring & Tuning**
	- 8. **Problem Determination**
	- 9. **Program directory**
	- 10. **Messages & Codes**
- **Administrative Console Help**
- Techdocs
	- ► http://www.ibm.com/support/techdocs
- RedBooks
	- http://www.redbooks.ibm.com/

#### **WSC TechDocs - WebSphere V.5 for z/OS** http://www.ibm.com/support/techdocs WP100339 Introduction to WebSphere for z/OS Version 5 (updated 09/13/03) WP100367 WSC Sample WebSphere ND 502 configuration on z/OS (updated 02/16/04) WP100375 Connecting to CICS Transaction Server from WebSphere for z/OS Version 5 WP100385 User MBean (z-ready) Support for Multi-Process Server on WebSphere for z/OS ■ WP100386 Activating z990 Cryptographic Services for WebSphere ■ WP100387 WLM Classification of Message Driven Bean Enclaves in WebSphere for zOS ■ WP100392 Exploiting web services in WebSphere for z/OS WP100395 Using J2C Connectors under WAS V5 for z/OS to access CICS or IMS Transactions WP100396 Planning for Test, Production and Maintenance ■ WP100415 Starting the Deployment manager on another MVS image WP100417 z/OS Performance: Capacity Planning Considerations for zAAP Processors ■ WP100421 WebSphere Version 5 for z/OS - WSADMIN Primer WP100424 WebSphere Application Server V5 for z/OS JMS and MDB IVP WP100431 Installing the zAAP Projection Tool Instrumented SDK in WAS for z/OS Version 5.0 ■ WP100441 Migrating from WebSphere for z/OS V5 to V5.1 WP100449 WLM Classification of Work Requests in WebSphere for z/OS V5.1 **PRS708** WAS for z/OS Version 5 - "Gen 5" Wildfire Workshop Presentations (updated 5/19/04) PRS752 Performance Summary Report for SMF 120 records from WAS V.5 for z/OS PRS733 zSeries and TotalStorage Technical Update (zSTSU) PRS775 WebSphere V5 Security Workshop Class Materials PRS804 Performance Engineering & Tuning WebSphere Version 5 for z/OS **PRS829** Configuring and Troubleshooting the WAS for z/OS Version 5 HTTP Server Plugin **PRS929** zAAP processor capacity planning training : An Overview of the zAAP Tool ■ FQ102864 How big should my /tmp directory for WebSphere V5 for z/OS? FQ102865 How do I turn on SMF 120 recording for WebSphere V5 for z/OS? FQ102895 SRVE0079E: Servlet host not found with WebSphere Version 5 **FQ102912 How can I put a Local copy of the WebSphere InfoCenter on my workstation?** ■ FQ102962 Where can I find good diagnostic guide for IBM Java SDK 1.3.1? FQ103701 Setting HTTP Output Timeout value to prevent AppServer EC3 - 04130007 ABENDs ■ FQ105555 WAS v5 on z/OS - append directory to server region's libpath using adminconsole

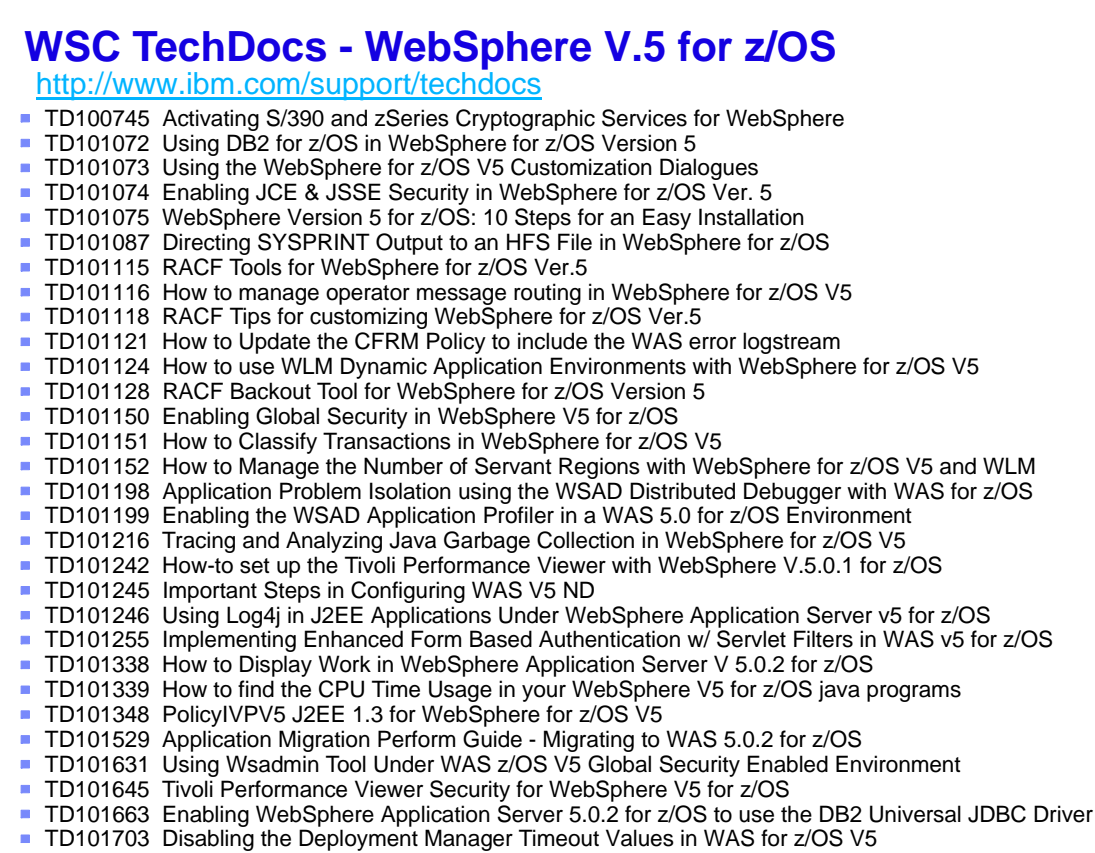

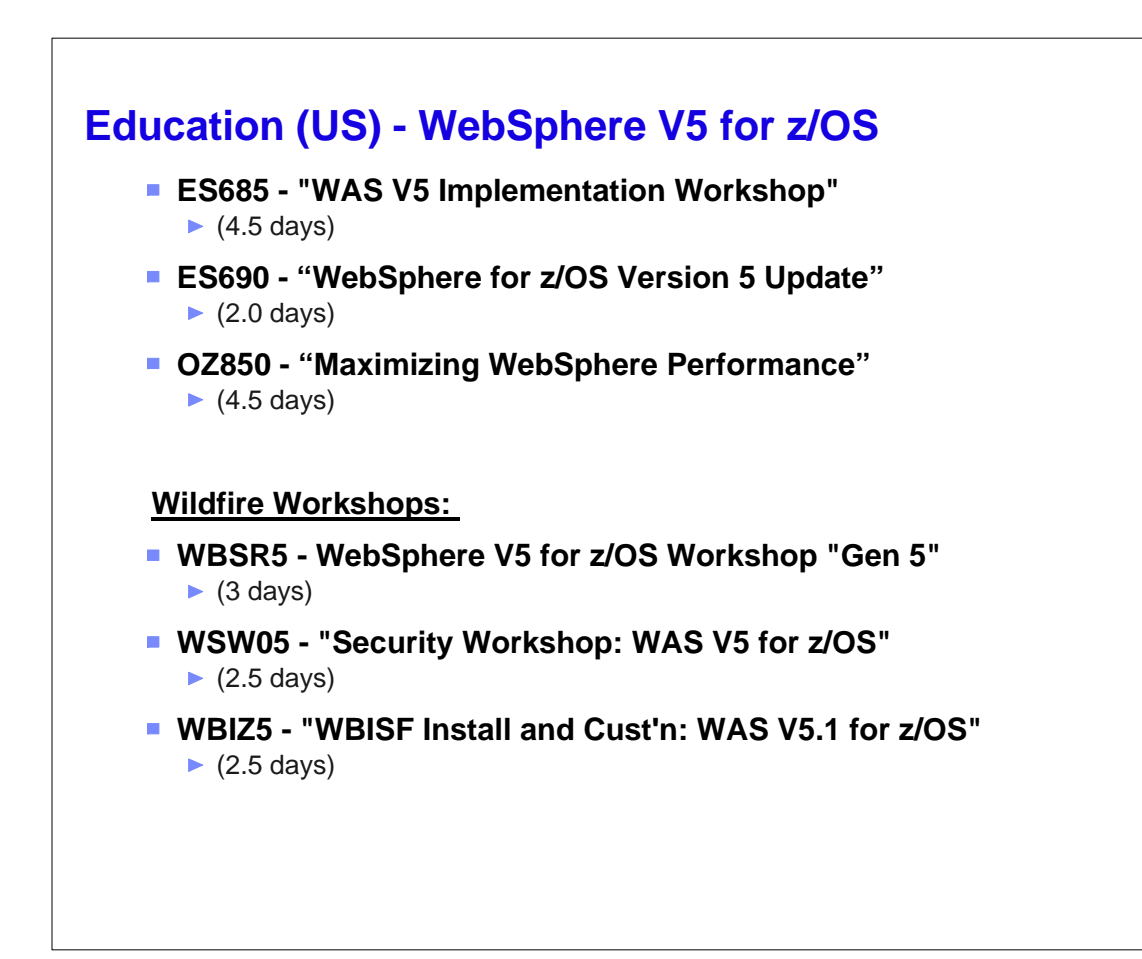